# WES-2 Bridge Job Sheets

Note: There are no significant changes between the 17.3.1 version and the 17.1.1 version of these jobsheets. The only changes include updated version numbers and other minor edits. The previous versions are perfectly acceptable for demonstration/instructional purposes, and this one may be helpful for verifying that functionality works. Some of the figures were not updated if the only change was the version number.

#### **Basic Introduction.**

There are two main parts of the WES-2 Bridge interface: a case manager and an instance manager. The case manager displays the cases that are available for the particular user. From the case manager, users start case reviews or simulations as well as load and unload cases. The interactions primarily occur through right-clicking on a particular case.

The instance manager allows you to start, stop, and reset any of the EDEX instances (independent versions of the main AWIPS server that each can hold a case and localization) as well as start additional CAVEs for each instance. WES-2 Bridge comes with 5 EDEX instances, labeled EDEX\_00 through EDEX\_04, so you have 5 AWIPSs on your WES-2 Bridge machine that can run at the same time and each have its own case and own localization.

#### WES-2 Bridge Basic Interface 3 WES II Bridge File Edit Tools Window Help Available Cases 2 😸 🗟 🙆 😫 8 Case Name Path Status EDEX Instances r. /case-archive/Wes\_Cases/geosRJPSStest2 geosRJPSStest2 Not loaded /case-archive/Wes Cases/GOESR JPSS Test Data Loaded EDEX 03 GOESR JPSS Test Data goesRJPSStest /case-archive/Wes Cases/goesRJPSStest Not loaded **jpssPointsetTest** /case-archive/Wes Cases/jpssPointsetTest Not loaded KSTor /case-archive/Wes Cases/08Apr2015 KS-OKTor Not loaded /case-archive/Wes Cases/LOT Rochelle Fairdale Tornado LOT Rochelle Fairdale Tornado Not loaded Mini2015Oct15LOX /case-archive/Wes\_Cases/Mini2015Oct15LOX Not loaded MPX\_July2015 /case-archive/Wes\_Cases/MPX\_July2015 Not loaded nucansTestFrom EDEX 00 case-archive/Wes\_Cases/nucansTestFrom\_EDEX\_00 Not loaded ~ - -EDEX Instances 3 EDEX Instance Status EDEX 00 Active EDEX 01 Not Active EDEX 03 Active 02:23:18Z 20-Jul-16 194M of 1067M 👔 Instance Manager Case Manager

WES-2 Bridge also provides an updated scripting capability (WESSL-2; a misnomer, but a carry-over from the old WES-1 WES Scripting Language). WESSL-2 adds some command and control capabilities to the simulation plus provides a method of viewing non-AWIPS data in a simulation. While more features are planned, it is already very flexible because it contains the ability to issue any Linux command.

#### **Contents:**

This packet contains five jobsheets (with accompanying explanations). These are examples of some the tasks you may complete with WES-2 Bridge.

- Task 1: Import or Create a small archived case for event review
- Task 2: Load a case and run a basic simulation.

**Task 3:** Load a case and run a simulation with GFE functionality, including a short simulation with the winter Hazard Simplification (HazSimp) Formatters.

Task 4: Build a short WESSL Script and Play it in a Simulation

Task 5: Examine a Hydro case and run a simulation with Hydro Apps capabilities

## Task 1: Import ("Create") a small archived data case for event review (no simulation).

## **Concepts:**

- Examine a case as it came out of the archiver
- Start WES-2 Bridge, if needed.
- Start the EDEX 00 instance, if needed
- Use the AWIPS Archive Case wizard to create a WES-2 Bridge case from the archiver-produced case.
- Start another EDEX instance if needed
- Load the case
- Review the case.

**Note:** In operational practice, the archived case as it is produced by the AWIPS-2 Case Creation GUI is stored at /data/archiver. These instructions use a case delivered via Blu-Ray disc and unpacked on your machine. This necessitates a few changes in these instructions than would normally would be done for a ordinary case. These changes are notated below.

#### **Step-by-Step Instructions:**

- 1. Right-click on the desktop and select **Open in Terminal** to launch a shell window. Issue the following commands to list out the contents of an archived data case before the metadata is added:
  - cd /data1/wes\_cases/W2B\_17\_3\_1\_ExerciseCase Note: you can hit the tab key after starting to type out the paths and the terminal will sometimes finish the command for you

Note: In practice, you would use this command: cd /data/archiver

| • | ls                                                                                                    | [dmorris@awips2-dm W2B_17_1_1_ExerciseCase]\$ ls<br>Processed<br>[dmorris@awips2-dm W2B_17_1_1_ExerciseCase]\$ ls Processed/                                                                                                    |
|---|----------------------------------------------------------------------------------------------------|----------------------------------------------------------------------------------------------------|
| • | ls Processed                                                                                                    | bufrua grid obs redbook satellite sfcobs warning<br>[dmorris@awips2-dm W2B_17_1_1_ExerciseCase]\$ ls Processed/*<br>Processed/bufrua:                                                                                                    |
| • | ls                                                                                                    | bufrua-2016-02-23-12 bufrua-2016-02-23-18 bufrua-2016-02-24-00<br>bufrua-2016-02-23-12.h5 bufrua-2016-02-23-18.h5 bufrua-2016-02-24-00.h5                                                                                                    |
|   | Processed/*                                                                                                    | Processed/grid:<br>ETA FFG-ALR FFG-FWR FFG-KRF FFG-MSR FFG-ORN FFG-PTR FFG-RHA FFG-RSA FFG-STR FFG-TAR FFG-TIR FFG-TUA LAPS MSAS                                                                                                    |
|   | Note: Only<br>some bufrua<br>(soundings),<br>grid (ETA,<br>FFG, LAPS,<br>MSAS), obs,<br>redbook,<br>satellite,<br>sfcobs and<br>warning data<br>should exist in<br>this case as<br>shown here. | Processed/obs:         metar-2016-02-23-16         metar-2016-02-23-18         metar-2016-02-23-20         metar-2016-02-23-22         metar-2016-02-23-22         metar-2016-02-23-22         metar-2016-02-23-22         metar-2016-02-23-22         metar-2016-02-23-22         metar-2016-02-23-22         metar-2016-02-23-22         metar-2016-02-23-22         metar-2016-02-23-22         metar-2016-02-23-22         metar-2016-02-23-23         metar-2016-02-23-23 |
|   | snown nere.                                                                                                    | Warning-2016-02-23-14 Warning-2016-02-23-18 Warning-2016-02-23-22 Warning-2016-02-24-02<br>Warning-2016-02-23-15 Warning-2016-02-23-19 Warning-2016-02-23-23 Warning-2016-02-24-02<br>[dmorris@awips2-dm W2B_17_1_1_ExerciseCase]\$                                                                                                    |

2. If WES-2 Bridge is not already started, you can start it by navigating to Applications → WDTD → WES-2 Bridge in the top-left Desktop menu.

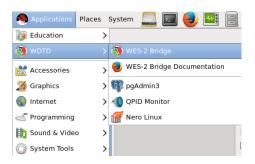

**3.** Once the WES-2 Bridge GUI appears, check to see if EDEX\_00 is Active under the "EDEX Instances" list. If it is listed as Not Active, right click on EDEX\_00 and select Start EDEX.

|                                     | WES II Bridge _ 🗆                                                                                                    |
|-------------------------------------|----------------------------------------------------------------------------------------------------|
| ile Edit Tools Window Help          |                                                                                                    |
| Available Cases                     | a 🕹 🖶 🖻                                                                                                    |
| Case Name                           | Path Status EDEX Instances                                                                                                    |
|                                     |                                                                                                    |
|                                     |                                                                                                    |
|                                     |                                                                                                    |
|                                     |                                                                                                    |
|                                     |                                                                                                    |
|                                     |                                                                                                    |
| EDEX Instances                      | a v -                                                                                                    |
|                                     | Status                                                                                                    |
|                                     | · · · · · · · · · · · · · · · · · · ·                                                                                                    |
| EDEX Instance                       | Status Not Active Not Active Not Active Not Active Not Active                                                                                                    |
| EDEX Instance<br>EDEX_00            | Status<br>Not Active<br>Not Active<br>Not Active<br>Start EDEX                                                                                                    |
| EDEX Instance<br>EDEX_00<br>EDEX_01 | Status Not Active Not Active Not Active Start EDEX Start EDEX Stop EDEX                                                                                                    |
| EDEX_01                             | Status Not Active Not Active Not Active Start EDEX Start EDEX Store DEX Store DEX Stor |

4. Under the File menu select AWIPS Archive Case.

| File Edit Tools Wind | ow Help      |
|----------------------|--------------|
| New Case             | Ctrl+N       |
|                      | Shift+Ctrl+A |
| Merge Case           | Ctrl+M       |
| Utilities            | >            |
| Refresh View         | F5           |
| Restart              | Ctrl+Alt+R   |
| Exit                 | Ctrl+Alt+Q   |

- 5. In the first page of the wizard:
  - Click on the **Browse** button and navigate to /data1/wes\_cases where you will select W2B 17 3 1 ExerciseCase.

Note: In operational practice, this location will be /data/archiver.

| ()                    | Case From Archived Data Wizard                                                   | o x        |
|-----------------------|----------------------------------------------------------------------------------|------------|
| AWIPS Archiv          | er: Source Directory                                                             | <b>_</b> l |
| Enter the locat locat | ion of the AWIPS archived data directory where Processed and Raw directories are | ÷          |
| Source Directo        | ıry                                                                              |            |
| The case sou          | urce directory                                                                   |            |
| Source:               | /data1/wes_cases/W2B_17_1_1_ExerciseCase Browse                                  |            |
|                       |                                                                                  |            |
| Case Type             |                                                                                  |            |
| 🗹 Use origin          | al archived data and do not copy to an alternate location.                       |            |
| 1                     |                                                                                  |            |
|                       |                                                                                  |            |
|                       | < Back Next > Finish Cance                                                       | el         |

• Ensure the "Use original archived data and do not copy to an alternate location" checkbox is <u>checked</u>.

<u>Note</u>: In operational practice, you will leave this box unchecked. This will ensures the WES-2 Bridge software copies data from /data/archiver to a case directory on the WES-2 Bridge box.

- 6. Click the Next button.
- 7. In the wizard's second page enter the following information:

| Destination      | /data1/wes_cases/W2B_17_3_1_Exercise case<br>(This choice is grayed out because of the check box on the previous screen. Had we<br>left it unchecked, then this dropdown box lists the available places on your WES-2<br>Bridge machine where you can store case data.) |  |
|------------------|----------------------------------------------------------------------------------------------------|--|
| Case Name        | Feb 23 LIX W2B Exercise Case<br>(the spaces in this case name and the resulting directory name will be changed to<br>underscores by the WES-2 Bridge software)                                                                                                    |  |
| AWIPS II Version | <b>17.3.1</b> (this is used for tracking build dependencies)                                                                                                    |  |
| Case Description | archiver case with limited bufrua (sounding), satellite, obs,<br>warnings, LAPS, FFG, MSAS data<br>(this is useful documentation for later use; any comment listed here can be seen by<br>any user who loads the case.)                                                 |  |

| ١                    | Case From Archived Data Wizard                                                                   | • × |
|----------------------|--------------------------------------------------------------------------------------------------|-----|
| AWIPS Archiver: S    | elect Destination                                                                                | L   |
|                      | on where the case will be saved.<br>s can be specified by going to Window -> Preferences -> NEW. | ÷   |
| Destination Director | ry                                                                                               |     |
| Select a destination | on case directory.                                                                               |     |
| Destination:         | /data1/wes_cases/W2B_17_1_1_ExerciseCase                                                         | \$  |
| Case Name            |                                                                                                  |     |
| Set a name for the   | e new case.                                                                                      |     |
| Case Name:           | Feb 23 LIX W2B Exercise Case                                                                     |     |
| Awips II Version     | sion for the case.                                                                               |     |
| Awips II Version     | n: [17.1.1                                                                                       |     |
| Case Description     |                                                                                                  |     |
| Set a brief descrip  | tion for the case.                                                                               |     |
| Case Descriptio      | archiver case limited bufrua (sounding), satellite, obs, warnings, LAPS,<br>FFG and MSAS data.   |     |
|                      |                                                                                                  | 1   |
|                      | < Back Next > Finish Cancel                                                                      |     |

- 8. Click the Next button.
- **9.** In the **WFOs** box, you should select your own WFO. This case was collected from the LIX WFO, and we packaged the localization for LIX with the main test case. Cases that you make from your own archived data will need to use your own localization.

**Note:** If your WFO does not appear in the list, then you have not customized WES-2 Bridge with your own localization. These job sheets pre-suppose that you have performed the local customization steps as described in the guide on "Customizing WES-2 Bridge with AWIPS Localizations" on WDTD's WES-2 Bridge web site at <a href="http://www.wdtd.noaa.gov/tools/wes2/documentation/LocalizationSteps.pdf">http://www.wdtd.noaa.gov/tools/wes2/documentation/LocalizationSteps.pdf</a>. WDTD also has published a new script (/w2b/util/localizationcopy.csh) that simplifies copying the localization from your live AWIPS to your WES-2 Bridge workstation. There must be a cron job running on your PX1/PX2 that copies your localization daily to /data/archiver for this script to work correctly.

Multiple WFOs may appear in this list, and the available WFOs may change depending on which cases are loaded into WES-2 Bridge at a given time. The list is constructed from the localizations that are located in the /awips2/edex/data/utility/site and /awips2/edex/data/utility/configured directories.

**Note:** If you had a lot of data you may choose to filter the data that would be loaded in WES by using the **Data Types** box.

**Note:** In this job sheet we are purposefully not using FSI. In your office, if you choose to use FSI, then selecting this checkbox will require you to specify the location of Raw radar data for this case because that Raw radar data is required for FSI.

**On Localizations and Transferring WES-2 Bridge Cases**. At the current time, every case that is made on WES-2 Bridge also includes a copy of the localization. This does result in multiple copies of the localization residing on the machine, which is inefficient. However, this does make it easier to transfer cases to different WES machines (for example, to other WFOs). All that is needed to transfer cases to other machines is to tar up an entire case (including the caseMetaData.xml file, the localization and Processed directories and any Raw and/or wessl2 directories that are part of the case. Then simply untar the case on the target machine in one of the case directories (/data1/wes\_cases, /data2, etc.) and refresh the case manager window. After transferring the case, you will need to ensure the permissions on the case is transferred (the physical media and any splitting up of the case into multiple tar files). Plans for future versions of the WES-2 Bridge software include not always copying the localization into every case and a "Package Case" option to make this process easier by grabbing the localization and by splitting up large tar files into manageable pieces. In the meantime, if you have questions about doing transferring cases to other WFOs, contact WDTD for assistance.

#### 10. Click the Next button.

11. On the wizard's third page enter the following:

- Start Date: 2016-02-23 12:00
- End Date: 2016-02-24 06:00

**Note:** You may want to use the **Set Date** button to select the time from the calendar to ensure you don't make a typo. Also, you can hold down the arrows on the spin-boxes to rapidly index to a number.

**Note:** You may have noticed that the "Correct insert times for reprocessed data" is grayed out. This is grayed out because of choosing the "Use original archived data and do not copy to an alternate location" check box above in Step 5. Most of the time, the "Correct insert times" option is available to you. If you are using data that came directly from your archiver, you should leave this setting alone. If you have used rawPlay to reprocess **raw radar and gridded** data you must select this box for simulations to work correctly. Eventually this will apply to datatypes other than radar and grids.

| 3                 | Case From Archived Data Wizard ×                                                                |
|-------------------|-------------------------------------------------------------------------------------------------|
| AWIPS Archiver:   | : Select Time Range                                                                             |
| Select a range of | Start and End times for the case.                                                               |
| Start Date        |                                                                                                 |
| Start date for th | 0.056                                                                                           |
| Start Date:       |                                                                                                 |
| Start Date:       | 2016-02-23 12:00 Set Date                                                                       |
|                   |                                                                                                 |
| Fed Dete          |                                                                                                 |
| End Date          |                                                                                                 |
| End date for the  | e case                                                                                          |
| End Date:         | 2016-02-24 06:00 Set Date                                                                       |
|                   |                                                                                                 |
|                   |                                                                                                 |
| Time Update       |                                                                                                 |
| Coloct if this so | re use created by representing row data                                                         |
|                   | se was created by reprocessing raw data.<br>sert times for reprocessed data      Copy HDF Files |
|                   | sert times for reprocessed data 🛛 🖉 Copy FDF Files                                              |
|                   |                                                                                                 |
|                   |                                                                                                 |
|                   |                                                                                                 |
|                   | < Back Next > Finish Cancel                                                                     |
|                   |                                                                                                 |

**12.** Click the **Finish** button to create the case metadata. It should take a couple of minutes to create the metadata and copy the localization.

When WES is done creating metadata for the case, you will see Feb 23 LIX W2B Exercise Case listed in the Case Name list of Available Cases, and it will have a status of "Not loaded".

Note: If you do not see a particular case listed, check under Window  $\rightarrow$  Preferences and make sure /data1/wes\_cases has been added to your "Case directory paths".

| WES II Bridge                           |                                             |            |                |  |  |
|-----------------------------------------|---------------------------------------------|------------|----------------|--|--|
| File Edit Tools Window Help             |                                             |            |                |  |  |
| Available Cases                         | 🔮 Available Cases 🖉 🔻 🗖 🗖                   |            |                |  |  |
| Case Name                               | Path                                        | Status     | EDEX Instances |  |  |
| 2015May23OUN                            | /data2/wes2_cases/KOUN_AWOCSevere           | Not loaded |                |  |  |
| ARX Case 2                              | /data2/wes2_cases/ARX_Case_2                | Not loaded | =              |  |  |
| December26FWDTorsLightning              | /data1/wes_cases/December26FWDTorsLightning | Not loaded |                |  |  |
| DMX Flood                               | /data1/wes_cases/DMX_Flood                  | Not loaded | -              |  |  |
| DMX Flood                               | /data1/wes_cases/DMX_Flood-empty            | Not loaded |                |  |  |
| Feb 23 LIX W2B Exercise Case            | /data1/wes_cases/W2B_17_1_1_ExerciseCase    | Not loaded |                |  |  |
| Hydro Case WFO Hydro Capability AWOC FF | /data2/wes2_cases/KDMX_Hydro                | Not loaded |                |  |  |
| kcri-sails update                       | /data1/wes_cases/kcri-sails_update          | Not loaded |                |  |  |
| keri saile undate?                      | latal huas casas/least sails undata?        | Not loaded |                |  |  |
| EDEX Instances                          |                                             |            | & ▽ □ 🗆        |  |  |
| EDEX Instance                           |                                             | Status     |                |  |  |
| EDEX_00                                 |                                             | Active     |                |  |  |
| EDEX_01                                 | 1                                           | Not Active |                |  |  |
| EDEX_02                                 |                                             | Active     |                |  |  |
| EDEX_03                                 |                                             | Active     |                |  |  |
| 16:54:52Z 02-Dec-16                     |                                             |            |                |  |  |

- **13.** In the terminal window from Step 1, issue the following commands to list the contents of the case after the metadata and localization are added:
  - cd /data1/wes\_cases
  - ls W2B\_17\_3\_1\_ExerciseCase

**Note:** WES-2 Bridge changed the spaces in your case name to underscores for the case directory. The case name in the interface still contains spaces.

Note: The caseMetaData.xml and the localizations folder should now exist

- ls W2B\_17\_3\_1\_ExerciseCase/localizations
- cat W2B\_17\_3\_1/ExerciseCase/caseMetaData.xml

**Note:** The localization tree and maps have been copied into the case from the AWIPS-2 installed on WES-2 Bridge. The maps directory will only exist if you have customized your WES-2 Bridge machine with the maps from your operational AWIPS system. For more information, see the "Customizing WES-2 Bridge with Local Maps" guide on the WES-2 Bridge web site at <a href="http://www.wdtd.noaa.gov/tools/wes2/documentation/LocalMaps.pdf">http://www.wdtd.noaa.gov/tools/wes2/documentation/LocalMaps.pdf</a>.

**Note:** Beginning in WES-2 Bridge 16.2.2, part of the customization process involves copying Average Recurrence Interval (ARI) data into the localization in order to support FFMP's usage of ARI. Because it is static data (does not change in time), the ARI data is not normally available as part of an archived case. For that reason, WES-2 Bridge implemented ARI as part of an addition to the localization.

```
[dmorris@awips2-dm W2B_17_1_1_ExerciseCase]$ cd /data1/wes_cases/W2B_17_1_1_ExerciseCase/
[dmorris@awips2-dm W2B_17_1_1_ExerciseCase]$ ls
caseMetaData.xml localizations Processed
[dmorris@awips2-dm W2B_17_1_1_ExerciseCase]$ cd localizations/
[dmorris@awips2-dm localizations]$ ls
cave static common static edex static ffmpari maps
[dmorris@awips2-dm localizations]$ ls ffmpari maps
ffmpari:
lix
maps:
LIX alllocalroads map.csv LIX hurricane map.csv
                                                        LIX la map.csv LIX nha map.csv
                                                                                              LIX stormsurge map.csv
LIX_alllocalroads_map.dump LIX_hurricane_map.dump LIX_la_map.dump LIX_nha_map.dump
LIX_ffmp_map.csv LIX_ihncdetour_map.csv LIX_ms_map.csv LIX_river_map.csv
                                                                                               LIX_stormsurge_map.dump
                                                                                               LIX_warngenloc_map.csv
                             LIX_ihncdetour_map.dump LIX_ms_map.dump LIX_river_map.dump LIX_warngenloc_map.dump
LIX ffmp map.dump
[dmorris@awips2-dm localizations]$
```

#### 14. Right-click on the "Feb 23 LIX W2B Exercise Case" and select Load Case.

In the Load Case tab, review the metadata, and then click Load to load the records into the database.

- This will take a minute or two, and the Progress Information bar will disappear when the data is loaded into an available EDEX instance.
- If there are no available (empty) EDEX instances, you will be prompted to unload an EDEX instance before being able to proceed.
- If no EDEX instances are running, WES-2 Bridge should prompt you to start one. You can also manually start one by right-clicking on an instance in the instance manager and choosing "Start EDEX".

**15. Drag the vertical bar (the right edge of the Available Cases window) to the right,** so you can see that the Status of "**Feb 23 LIX W2B Exercise Case**" is **Loaded** and which EDEX instance (in the EDEX Instances window) the case is loaded on.

| Waldow Hep         Waldow Cases         Image: Social Stress         Image: Social Stress         Image: Social Stress         Image: Social Social Stress         Image: Social Social So                                                                                                    | ile Edit Tools Window Help                                                                              | WES II Bridge                                                                                             |
|----------------------------------------------------------------------------------------------------|----------------------------------------------------------------------------------------------------|----------------------------------------------------------------------------------------------------|
| Case Name<br>DDC_Adventure<br>DDC_Adventure<br>DDC_Adventure<br>DDC_Adventure<br>DDC_Adventure<br>DDC_Adventure<br>DDC_Monstructs<br>SDC 2016/un/23NKK<br>SDC 2016/un/23NKK<br>SDC 2016/u                                                                                                    | · · ·                                                                                                   |                                                                                                    |
| Case Name<br>DPC_Adventure<br>DPC_Moventure<br>DPC_Moventure<br>DPC_DPC<br>DPC_DPC<br>DPC_DPC<br>DPC_DPC<br>DPC_DPC<br>DPC_DPC<br>DPC_DPC<br>DPC_DPC<br>DPC_DPC<br>DPC<br>DPC<br>DPC<br>DPC<br>DPC<br>DPC<br>DPC                                                                                                    | Available Cases                                                                                         |                                                                                                    |
| DEX. John Sur Dumo Case<br>Sec 28 FUX Structure<br>DEX Description<br>SDC2016May60UN<br>SDC2016May60UN<br>SDC20                                              | a i i i i i i i i i i i i i i i i i i i                                                                 |                                                                                                    |
| No. 26 FWD 3r Demo Case       Recember 26 FWD/Drs.lghtning       SS 5DC Case       DC GOESR Products       DC GOESR Products       DC 2016/m3RNK       DC2016/m3RNK       DEX Instance       EDEX Instance       EDEX Not       EDEX 00       EDEX 01       EDEX 01       EDEX 02       EDEX 03                                                                                                    | ase Name                                                                                                |                                                                                                    |
| December 28FWD/Distrightning         PSS SDC.Case         DSS SDC.Case         DC2016/JIN23BNK         DC2016/JIN23BNK         DC2016/JIN23BNK         DDEX Instances         EDEX Instance         EDEX Notance         EDEX 0.0         EDEX.01         EDEX.02         EDEX.02         EDEX.02         EDEX.02         EDEX.02         EDEX.03         EDEX.03         EDEX.03                                                                                                    | DDC Adventure                                                                                           |                                                                                                    |
| PSS SDC Case<br>DC GOESR Products<br>DC2016J0n23NRK<br>DC2016J0n23NRK<br>DC2016Msy60UN<br>Vertical bar (edge of Case Manager &<br>Instance Manager views) can be<br>moved left/right to reveal more<br>or less of those views.                                                                                                    | Dec 26 FWD Tor Demo Case                                                                                |                                                                                                    |
| DC COESR Products<br>DC COESR Products<br>DC COESR PRODUCTS<br>DC COESR PRODUCTS<br>DC COESR PRODUCTS<br>DC COESR PRODUCTS<br>DC COESR PRODUCTS<br>DC COESR PRO                                                                                                    |                                                                                                    |                                                                                                    |
| DC2016May600N<br>EDEX Instance<br>EDEX Instance<br>EDEX 00<br>EDEX 01<br>EDEX 01<br>EDEX 02<br>EDEX 02<br>EDE | PSS SDC Case                                                                                            |                                                                                                    |
| DC2010May60UN                                                                                                    | DC GOESR Products                                                                                       |                                                                                                    |
| DEX.Instances Vertical bar (edge of Case Manager &<br>DEX.Instances Vertical bar (edge of Case Manager &<br>Instance Manager views) can be<br>moved left/right to reveal more<br>or less of those views.                                                                                                    | DC2016Jun23RNK                                                                                          |                                                                                                    |
| EDEX Instance       Instance         DEX Instance       EDEX,00         EDEX,01       EDEX,02         EDEX,02       or less of those views.                                                                                                    |                                                                                                    |                                                                                                    |
|                                                                                                    | EDEX Instances<br>EDEX Instance<br>EDEX Instance<br>EDEX_00<br>EDEX_00<br>EDEX_01<br>EDEX_02<br>EDEX_03 | Vertical bar (edge of Case Manager &<br>Instance Manager views) can be<br>moved left/right to reveal more |

• When a case is **loaded**, it can be quickly accessed for event review or simulation.

**Note:** "Loading" means that the Postgres database for a particular EDEX instance has been populated with data from a case and that the localization for the case has been linked into the EDEX.

#### 16. Right-click on "Feb 23 LIX W2B Exercise Case", and select Review.

17. In the Review Wizard, click Finish.

• CAVE will load with all the data visible, and after 1 minute WES-2 Bridge sets the D2D clock to the end of the case for reference.

Note: The D2D clock is frozen at the time of the end of the loaded case.

18. Under the Satellite menu select Visible and navigate through the data.

**Note:** This is static case review (no simulation), so the data doesn't update automatically, and D2D displays the last data in the case. In case review, you can manually set the clock to an earlier time (and freeze it if you want to). Loading data after setting the clock then causes data from the earlier time to appear (which occurs later in this exercise).

- **19. Double-click on the D2D clock** change the time to **2016/02/23** (Year/Month/Day) and **20/30/0** (Hours/Minutes/Second). Ensure the time is frozen with the **Freeze time at this position checkbox** selected.
- **20.** Swap panes with an empty pane and then swap the pane again. The satellite data should now be at a time that ends just previous to 2030 UTC February 23.

| Set Time                                                                                        | ×         |  |  |
|-------------------------------------------------------------------------------------------------|-----------|--|--|
| O Use current real time                                                                         |           |  |  |
| <ul> <li>Set time</li> </ul>                                                                    |           |  |  |
| Set time                                                                                        |           |  |  |
| Year: 2016 📩 Month: 2 🗘                                                                         | Day: 23 🗘 |  |  |
| Hours: $20$ $\stackrel{\uparrow}{\checkmark}$ Minutes: $30$ $\stackrel{\uparrow}{\checkmark}$ S | Second: 0 |  |  |
| $\ensuremath{\overline{\mathcal{C}}}$ Freeze time at this position                              |           |  |  |
| OK Cancel                                                                                       |           |  |  |

• Your CAVE clock should have yellow text with a red background when the time is frozen and is set backwards from the system time. (This color configuration is part of AWIPS versions later than 16.1. Previous AWIPS builds had yellow text on a black background when the time was frozen. The red background indicates the time is not the current system time.)

| Frames: 12 Time: 20:30Z 23-Feb-16 559M of 2056M | <b>D</b> ] |
|-------------------------------------------------|------------|
|-------------------------------------------------|------------|

- When the clock time is not set to the system time but is moving forward, the clock will have white text with a red background.
- **21. Swap panes with an empty pane**, and under the **Obs** menu select **Other Warning Displays** then **All Regional Warnings** and navigate through the data. Since we created this case with your own localization, you may not see a display of warning polygons because this is a mostly southern US convective event. The warnings that are displayed are the actual warnings that were issued during the event.
- **22.** Swap panes with an empty pane, and under the Volume menu select NAM80 and navigate through the data. Clear this pane and then under the Volume menu select LAPS and navigate through the data. LAPS for this case uses the LIX domain.

**Note:** Some localizations may have removed LAPS from their main Volume menu and only have it as an option for the Surface Families menu under the Volume menu.

- **23.** Swap panes with an empty pane, and under the Obs menu select Station Plot (in the METAR section) and navigate through the data.
- 24. Under the Upper Air menu, select US Eastern ► New Orleans, LA and verify the sounding appears in an NSHARP display.
- 25. Under the MRMS menu and under the Hail Products menu, select MESH Tracks (1440 min. accum.) and notice no data will load because this data type (MRMS) was not included in this case.
- 26. To launch another CAVE on this case, identify the EDEX Instance that contains this case in the Case Name list of available cases (EDEX\_03 in the figure below), and then in the EDEX Instances on the bottom left of the WES -2 Bridge interface, right click on the appropriate EDEX Instance and select Start CAVE.

| (3)                                     | WES II Br                                   | idge       |                |  |  |
|-----------------------------------------|---------------------------------------------|------------|----------------|--|--|
| File Edit Tools Window Help             |                                             |            |                |  |  |
| Available Cases                         |                                             |            | & ▼ = □        |  |  |
| Case Name                               | Path                                        | Status     | EDEX Instances |  |  |
| 2015May23OUN                            | /data2/wes2_cases/KOUN_AWOCSevere           | Not loaded | =              |  |  |
| ARX Case 2                              | /data2/wes2_cases/ARX_Case_2                | Not loaded |                |  |  |
| December26FWDTorsLightning              | /data1/wes_cases/December26FWDTorsLightning | Not loaded |                |  |  |
| DMX Flood                               | /data1/wes_cases/DMX_Flood                  | Not loaded |                |  |  |
| DMX Flood                               | /data1/wes_cases/DMX_Flood-empty            | Not loaded |                |  |  |
| Feb 23 LIX W2B Exercise Case            | /data1/wes_cases/W2B_17_1_1_ExerciseCase    | Loaded     | EDEX_03        |  |  |
| Hydro Case WFO Hydro Capability AWOC FF | /data2/wes2_cases/KDMX_Hydro                | Not loaded | v              |  |  |
| EDEX Instances                          |                                             |            | & ▼ □ □        |  |  |
| EDEX Instance                           |                                             | Status     |                |  |  |
| EDEX_00                                 |                                             | Active     |                |  |  |
| EDEX_01                                 |                                             | Not Active |                |  |  |
| EDEX_02<br>Start EDEX                   |                                             | Active     |                |  |  |
| EDEX_03 Start EDEX                      |                                             |            |                |  |  |
| Start CAVE                              |                                             |            |                |  |  |
| Start CAVE                              |                                             |            |                |  |  |
| 22:31:55Z 02-Dec-16 497M of 1092M       |                                             |            |                |  |  |

• Click **OK** on the available memory popup window if it pops up.

**Note:** You have to manually set the CAVE clock when using the Start CAVE popup when you are in review mode..

**27.** Load and view data on the new CAVE and verify it is the same data.

## **28.** Shut down CAVE.

Note: Any active EDEX started above will remain running even after shutting down CAVE.

## Task 2: Load a Case and Run a Basic Simulation: WES-2 Bridge 17.3.1 Test Case (LIX 2016-02-23)

**Introduction.** EDEX\_01 is an EDEX instance that is reserved for simulations on cases that are not already preloaded, so you can load a case and run a simulation in one step. After running the simulation or case review, the case remains loaded in EDEX\_01. The other instances (EDEX\_02, EDEX\_03, and EDEX\_04) are designed to be used in a two-step fashion (loading the case and subsequently running a simulation or case review). After running an initial case review or simulation on EDEX\_01, EDEX\_01 behaves like EDEX\_02 through EDEX\_04 as long as the case remains loaded in EDEX\_01.

You will also use one of the two parts of WESSL-2, the WESSL-2 Event Browser, to view ancillary information included with the simulation.

#### **Concepts:**

- Start an EDEX instance
- Load a simulation
- Start the simulation with a sample WESSL script.
- Observe the events from the sample WESSL script.
- Issue a warning
- Stop the simulation
- Find the text file that contains the warning (for subsequent evaluation purposes).

#### **Step-by-Step Instructions:**

- 1. In the WES-2 Bridge Case Manager, determine if any of the EDEX\_02, EDEX\_03, or EDEX\_04 instances are both Active and have no case loaded. If needed, start and/or reset an instance by right-clicking on the instance in the instance manager, and selecting "Start EDEX" or "Reset EDEX".
- 2. Load the WES-2 Bridge Test Case by selecting WES-2 Bridge 17.3.1 Test Case (LIX 2016-02-23), then right click and select Load Case. It may take about 10 minutes to load the case.
- 3. Start the simulation by selecting WES-2 Bridge 17.3.1 Test Case (LIX 2016-02-23) in the Available Cases tab, and right click and select Simulation.
- 4. In the Simulation tab (may need to move the right-edge vertical bar to see) enter the following:

| Load Data Time Range        |                  |
|-----------------------------|------------------|
| Start Date                  | 2016-02-23 12:00 |
| End Date                    | 2016-02-24 12:00 |
| Simulation Data Time Ra     | inge             |
| Start Date                  | 2016-02-23 22:20 |
| End Date                    | 2016-02-23 22:55 |
| WESSL Script                | TestScript       |
| <b>Remove Warnings from</b> | WFO is checked.  |

Verify your settings with the graphic below.

**Note:** Notice the Input Data Directory and the Output Data Directory (highlighted in red). **Beginning in the 17.1.1 version of WES-2 Bridge**, these locations are available to make the process of initializing a simulation and gathering evaluation data from a simulation much easier. The output directory is automatically filled in by the system based on the name of the case and the system time.

| WES-2 Bridge 17.1.   | 1 Test Case (LIX 2016-02-23) ¤   | 3                                              |                |                |  |  |  |  |
|----------------------|----------------------------------|------------------------------------------------|----------------|----------------|--|--|--|--|
| Simulation           |                                  |                                                |                |                |  |  |  |  |
| VES-2 Bridge 17.1    | 1 Test Case (LIX 2016-02-23      | )                                              |                |                |  |  |  |  |
| -                    | Bridge 17.1.1 LIX February 23 2  |                                                |                |                |  |  |  |  |
| Case Informatio      | n                                |                                                |                | Simulate       |  |  |  |  |
| Name, location, and  | description of the case          |                                                |                |                |  |  |  |  |
| Case Location:       | /data1/wes_cases/W2B_17_1        | _1_TestCase                                    |                | Save Macro     |  |  |  |  |
|                      |                                  |                                                |                | Load Macro     |  |  |  |  |
| Case Name:           | WES-2 Bridge 17.1.1 Test Cas     | VES-2 Bridge 17.1.1 Test Case (LIX 2016-02-23) |                |                |  |  |  |  |
| Case Description:    | Test Case for WES-2 Bridge 17    | 7.1.1 LIX February 23 2016                     |                |                |  |  |  |  |
|                      |                                  |                                                |                | Add WFO        |  |  |  |  |
| 🗌 Is Remote          |                                  |                                                |                | Add Data Types |  |  |  |  |
| Host - JMS port      | localhost                        |                                                |                |                |  |  |  |  |
|                      |                                  |                                                |                |                |  |  |  |  |
| • Case Creation I    | nformation                       |                                                |                |                |  |  |  |  |
| Load Data Time       | _                                |                                                |                |                |  |  |  |  |
| The start and end d  | ates of the loaded data must be  | e within the case start and end dates          |                |                |  |  |  |  |
| Case Start Date:     | 2016-02-23 12:00                 |                                                |                |                |  |  |  |  |
| Start Date:          | 2016-02-23 12:00                 | Set Date                                       |                |                |  |  |  |  |
| Case End Date:       | 2016-02-24 12:00                 |                                                |                |                |  |  |  |  |
| End Date:            | 2016-02-24 12:00                 | Set Date                                       |                |                |  |  |  |  |
| Simulation Data      | Time Range                       |                                                |                |                |  |  |  |  |
| The start and end d  | ates of the simulation must be   | within the start and end dates of the          | loaded data.   |                |  |  |  |  |
| Start Date:          | 2016-02-23 22:20                 | Set Date                                       |                |                |  |  |  |  |
| End Date:            | 2016-02-23 22:55                 | Set Date                                       |                |                |  |  |  |  |
| WESSL Script:        | TestScript                       |                                                |                |                |  |  |  |  |
| ✓ Remove warn        | ings for the WFO                 |                                                |                |                |  |  |  |  |
| - WFO (1)            | + ×                              | - Data Types (56)                              | + X            |                |  |  |  |  |
| LIX - Case           |                                  | AIREP                                          | ~              |                |  |  |  |  |
|                      |                                  | Acars                                          | ≡              |                |  |  |  |  |
|                      |                                  | Acarssounding                                  |                |                |  |  |  |  |
|                      |                                  | Airmet                                         |                |                |  |  |  |  |
|                      |                                  | BUFR MOS (AVN)                                 |                |                |  |  |  |  |
|                      |                                  | BUFR MOS (ETA)                                 | ~              |                |  |  |  |  |
| L                    |                                  | DIED MOS (GES)                                 |                |                |  |  |  |  |
| Simulation Opti      | ons                              |                                                |                |                |  |  |  |  |
| _eave Input data dir | ectory blank to use the defaulte | ed case processed data directory.              |                |                |  |  |  |  |
| nput Data Directory  | :                                |                                                | <u>B</u> rowse |                |  |  |  |  |
| Output Data Directo  | ry: //data1/wesSimData/WES_2     | 2_Bridge_1711_Te_201710051646                  | <u>B</u> rowse |                |  |  |  |  |

- 5. In the **upper-right part of the simulation tab** (may need to use scroll bars), click on the **Simulate** button.
  - Several windows will begin to pop-up, including the WESSL-2 browser.
- 6. Click **OK** on the available memory popup window if it pops up, and note when the WESSL-2 window and Simulation Controls window pops up.
- 7. After CAVE finishes loading, click the PLAY button on the Simulation Controls window.
- **8.** This WESSL-2 script will pop up several events at the beginning of the simulation, one at 22:27 and another towards the end (at 22:51 UTC), and you can click on each one of the WESSL Events manually if you want to review them.

This WESSL-2 script does not demonstrate all the functions possible. WESSL-2 can pause a simulation at prescribed times, and it can play audio and video clips, display web (HTML) pages and run any system command. Therefore, there are numerous possibilities of displaying ancillary information alongside your simulation, limited mostly by one's creativity. Task 3 below demonstrates adding observations (spotter reports) by importing files downloaded from SPC.

- 9. From the klix menu, select 0.5 Z+SRM8 and review the recent radar data.
- 10. Under the CAVE menu and New submenu select Text Workstation, and then issue a tornado warning with WarnGen (don't spend much time doing it -- this is just for demonstration purposes), making sure to select a basis for the warning (radar detected, spotter, etc.) and/or hail or wind threat.
  - If you receive a message about product expiration, **click the "Go Ahead" button**. The AWIPS-2 issue that is responsible for this notice also was verified to be fixed in AWIPS 16.4.1.
  - If warning product does not display in the Text Workstation after you select "Create Text" in Warngen, navigate to CAVE → Preferences → Text Workstation and make sure the host matches the workstation name you are running WES II Bridge from.

**Note:** The AWIPS version packaged with previous builds of WES-2 Bridge did not allow PathCasts in WarnGen to function correctly. From the 17.1.1 build forward, the AWIPS code was fixed to allow generation of PathCasts.

- **11.** In a **new pane**, load the **Local CWA Warnings** plot from the **Obs** menu, and see your new Warning polygon.
- **12.** The simulation will stop automatically at 22:55:00. If you have finished issuing your warning, you can manually stop the simulation at any time by pressing the **STOP** button in the **Simulation Controls** panel.
  - Note: In WES-2 Bridge 14.3.1, it was critically important to actually **STOP** the simulation by using the STOP button or allow it to finish naturally. This ensured that radar and other data were ready for the next simulation or review used on a particular case. In Builds 16.2.2 and later, WES-2 Bridge improved the methodology of loading radar and other data to remove this dependency and this problem should no longer occur.

- After the simulation has stopped, shut down CAVE and the WESSL-2 Event Browser.
- **13.** In order to locate and examine the text file that contains your warning (for later evaluation purposes), open a terminal window (right-click on desktop and select "Open in Terminal") and issue these commands:
  - cd /data1/wesSimData
  - 1s

There should be a directory named **WES\_2\_Bridge\_1731\_Te\_** followed by twelve digits that represent the system date and time when the simulation was started. Inside this directory you should see at least a text directory and a warnings directory. These contain the text products issued during the simulation in plain text format (\*.txt files) for human perusal and in a binary format (\*.bin files) suitable for loading back into the AWIPS databases to use in subsequent simulations.

**Note:** The warning text is also available in the fxatext database and in the warning table of the metadata database. Both of these can be accessed via pgadmin or psql.

## Task 3: Load a case and run some short simulations with Graphical Forecast Editor (GFE) functionality.

**Introduction**. Beginning with Build 17.1.1, WES-2 Bridge includes support for basic GFE functions. It uses archived GFE data so that both gridded and text forecasts can be produced along with hazard products. Simulations can be initialized with either an archived Fcst database or with a Fcst database prepared for a particular training objective. Simulations can also be initialized with text and warning products.

This task illustrates how to use these functions. There is a special checkbox when a case is loaded to ensure GFE functions are enabled. The standard GFE functions of populating and editing grids, saving the Fcst databse and running formatters should operate normally. The final steps depict a second simulation that loads the output from a previous simulation for review purposes.

**Note:** Some particular WFO GFE procedures and SmartTools may be written specifically to work with specific versions of models without consideration of how models may have changed from previous archived versions. These types of local software issues are beyond the scope of the WES program.

#### **Concepts:**

- Load a case that contains only unmodified GFE data (no pre-initialized Fcst database)
- Populate Fcst grids with some model data
- Edit the hazard grid
- Save and Publish the Fcst database
- Run some formatters to create text products
- Run a second simulation to examine pre-created Fcst database and text products.
- Run a third simulation to generate a winter storm watch using the Hazard Simplification (HazSimp) winter formatter.

#### **Step-by-Step Instructions:**

1. In the WES-2 Bridge case manager, right-click on the "WES-2 Bridge 17.3.1 GFE Case (LIX 2016-02-23)" and select Load Case.

**Note:** This step assumes there is an empty EDEX instance. If all three of EDEX\_02, EDEX\_03, and EDEX\_04 contain cases, you will have to unload one of them in order to perform this step and continue. This also assumes that one of your empty EDEX instances is active.

- 2. Start the simulation by selecting WES-2 Bridge 17.3.1 GFE Test Case (LIX 2016-02-23) in the Available Cases tab. Then right-click and select Simulation.
- 3. Set the Start date for the Simulation Data Time Range to 2016-02-23 18:45
- 4. Click the Simulate Button.

WES-2 Bridge will attempt to activate GFE and then start CAVE once GFE is activated.

**Note:** The Simulation Controls may appear prior to CAVE being ready to start. Do not press Play until after CAVE launches.

- **5.** After CAVE launches, press the **Play** button in the **Simulation Controls** Window. The clock at the bottom of the CAVE window should turn red with yellow text.
- 6. In CAVE, launch the GFE perspective, either from the CAVE Menu (Perspective ► GFE) or by using the Open Perspective Button and choosing GFE.

| CAVE:LIX - D2D                                     | _ = ×   |
|----------------------------------------------------|---------|
| tmsy Radar MRMS SCAN Maps Help                     |         |
| 🟹 🔳 Frames: 12 × Mag: 1.0 × Density: 1.0 × WarnGen | 🖹 🗎 D2D |
|                                                    |         |
|                                                    |         |
|                                                    |         |
|                                                    |         |

- 7. In the GFE Startup dialog, choose LIX\_gfeConfig and press the OK button.
- **8**. To populate the Fcst Database, we will copy some grids in from some models. This is just for illustrative purposes only. We will not be doing any particular grid editing, nor a full set of grids.

In the Grid Manager, select the time period for Today, Tonight and Tomorrow, and Tomorrow Night.

| 🗖 Grid Manager | ·                    |
|----------------|----------------------|
| Feb/23///70    | tel (12) 12 18 06 12 |

Under the **Populate** menu, choose the **Copy All Grids From...** option and then choose **GFS 2312** (**LIX**). If GFS 2312 is not available, use the model of your choice.

Under the **Grids** menu, choose **Interpolate.** In the resulting dialog, ensure the **Gaps** option is selected and press the **OK** button.

| CAVE:                                                                                                    | LIX - GFE(LIX_gfeConfig)     |                                                  |                          |                                            | _ = >                                                                                                    |
|----------------------------------------------------------------------------------------------------|------------------------------|--------------------------------------------------|--------------------------|--------------------------------------------|----------------------------------------------------------------------------------------------------|
| CAVE GEFE WeatherElement Populate Grids Edit Consistency Products Maps                                                                                                    | Edit Areas Verify Hazards He | ыр                                               |                          |                                            |                                                                                                    |
| 🔝 🚥 🕶 🕶 D 🛛 Normal 🕤 🐠 🎞 🤅 🙀 🤇 > 🗾 U 躍 🍥 🍗                                                                                                    | Ge ⊕ T C ? = · ;             | Q 1 2 3                                          | 4 5 6 7                  |                                            | 🔳 D2D 🔠 GFE                                                                                                    |
| Grid Manager                                                                                                    | ⊠ Map ¤                      |                                                  |                          |                                            | - 0                                                                                                    |
|                                                                                                    | 10 20 30                     | 40 5                                             | ep 7 <mark>0</mark>      | <b>8</b> 0 S <mark>0</mark> 1              | o 110                                                                                                    |
| PED         2.3         (140)         PED         2.4         (WEG)         PED         2.5         (110)           12         18         06         1.2         18         06         1.2 | 1 077 kgsol 053 {            | √053 F                                           |                          |                                            | 5 75.35                                                                                                    |
|                                                                                                    |                              | 5 069                                            |                          | 1                                          | John Part of the second second second second second second second second second second second second second se |
| T SFC Fest (LIX)                                                                                                    | MT-1 097 0703 7              |                                                  |                          |                                            | * >{ {                                                                                                    |
| Tid SFC Fost (LIX)                                                                                                    |                              |                                                  |                          |                                            |                                                                                                    |
|                                                                                                    | Td 004                       | SFC Fcst                                         |                          |                                            |                                                                                                    |
| RH SFC Fcst (LIX)                                                                                                    |                              | SFC_Post_<br><del>S</del> FC <sup>01</sup> Fcst_ |                          |                                            | Jon Jone                                                                                                    |
| P P P P P P P P P P P P P                                                                                                    | MinT                         | SFC Fcst                                         |                          | 14h Wed 01Z                                | 24 - Feb - 16                                                                                                  |
| MaxT SFC Fcst (LIX)                                                                                                    | WipdCh(iff \)                |                                                  |                          |                                            | 4                                                                                                    |
|                                                                                                    | 149 Apparent I Lous [        |                                                  |                          |                                            | [055] \-                                                                                                    |
| MinT SFC Fost (LIX)                                                                                                    | Windso                       |                                                  |                          |                                            |                                                                                                    |
| WindChill SFC Fcst (LIX)                                                                                                    | 164 WindGurst 1 922          |                                                  |                          |                                            |                                                                                                    |
|                                                                                                    | Wind20ft                     |                                                  |                          |                                            |                                                                                                    |
| ApparentT SFC Fcst (LIX)                                                                                                    | Sky / m                      | SFC Fcst                                         |                          | 49 <norfid></norfid>                       | 1064 200                                                                                                    |
|                                                                                                    |                              | SFC Fost                                         | (LIX) (wx)<br>(LIX) (\$) | 6h Wed 00Z                                 | 24-Eeb-16                                                                                                    |
| HeatIndex SFC Fcst (LIX)                                                                                                    | A OPET A HAR                 |                                                  | (LIX) (in)               | 6h Wed 00Z                                 |                                                                                                    |
|                                                                                                    |                              |                                                  | (LIX) agin)              |                                            | 24-Feb-16                                                                                                    |
| Wind SFC Fcst (LIX)                                                                                                    | StormTotalSnow               |                                                  |                          | FNo Gride                                  |                                                                                                    |
| WindGust SFC Fcst (LIX)                                                                                                    |                              |                                                  | (LIX) Sin)               |                                            | V = V                                                                                                    |
|                                                                                                    |                              |                                                  | (LIX) (in)               |                                            |                                                                                                    |
| Wind20ft SFC Fcst (LIX)                                                                                                    | MaxHeatIndex                 |                                                  |                          |                                            |                                                                                                    |
|                                                                                                    | MinWindChill                 | SFC Fest                                         |                          | <pre>OC <no grid=""></no></pre>            |                                                                                                    |
| Sky SFC Fost (LIX)                                                                                                    | On <mark>set</mark><br>PoP12 |                                                  |                          |                                            | 24-Eeb-16                                                                                                    |
|                                                                                                    | QPF12                        |                                                  |                          |                                            |                                                                                                    |
| Wx SFC Fcst (LIX)                                                                                                    | St <mark>ormTotal</mark>     |                                                  |                          |                                            |                                                                                                    |
| NPOP SFC Fest (LIX)                                                                                                    | StormTotalice                |                                                  |                          | <no grid=""></no>                          |                                                                                                    |
|                                                                                                    | StormTotalQPF<br>WxTypeCov   |                                                  |                          | <no grid=""><br/>t) <no grid=""></no></no> |                                                                                                    |
|                                                                                                    |                              |                                                  | · · · ·                  |                                            |                                                                                                    |
|                                                                                                    | ISCxmt: 🚺 Time: 18:52Z       | 23-Feb-16 34                                     | 8M of 440M               |                                            |                                                                                                    |

9. Save the Forecast by using the Save Forecast button (the Diskette icon) or choosing Edit ► Save Forecast. In the resulting dialog, press the Save Forecast button.

**Note:** WES-2 Bridge does not have ISC (Intersite Coordination) functionality. Therefore, when you try to save a forecast database, GFE tries to send the grids to a server it can't connect to. Later, this can cause delays in trying to shut down the EDEX server. To help avoid this problem, click the **Consistency** 

menu and then click the **ISC Send Enable** check box to turn it off. This obviously is something only for WES-2 Bridge and would never be appropriate for real-time operations.

**10.** To edit the Hazard grid, go to the **Hazards** menu and choose **MakeHazard**. Select some parishes (counties) choose a start time and end time, and a hazard.

In this example, use a Flash Flood watch with these parameters:

| Hazard Type     | Hydrology                 |
|-----------------|---------------------------|
| Hazard          | Flash Flood Watch         |
| Begin Date/Time | 22Z Tuesday 23 Feb 2016   |
| End Date/Time   | 10Z Wednesday 24 Feb 2016 |

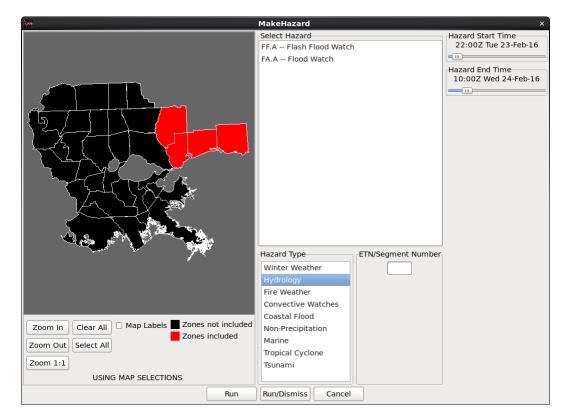

After making the first hazard, press the **Run** button.

Choose a different hazard category and create another hazard for some different parishes (counties). In this example, we'll do a Lake Wind Advisory.

| Hazard Type     | Non-Precipitation         |
|-----------------|---------------------------|
| Hazard          | Lake Wind Advisory        |
| Begin Date/Time | 12Z Wednesday 24 Feb 2016 |
| End Date/Time   | 23Z Wednesday 24 Feb 2016 |

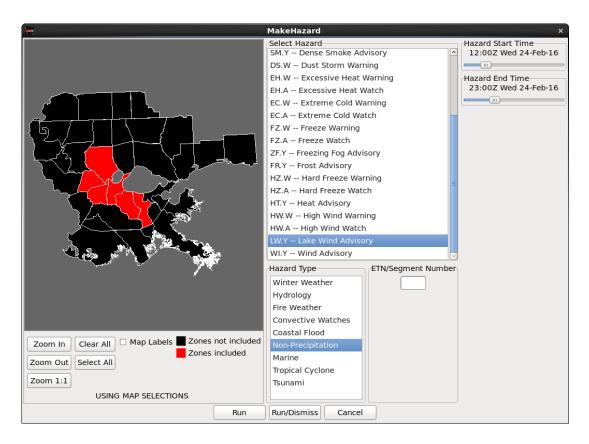

After making these selections, press the Run/Dismiss button.

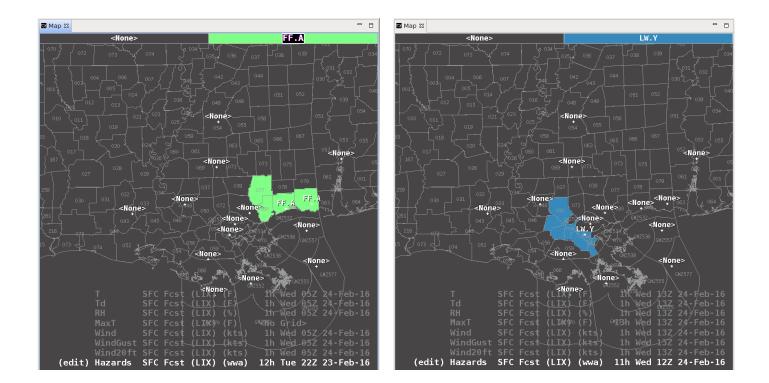

After creating the hazards, click **Hazards** followed by **MergeHazards**. <u>Then save the forecast</u>.

**11**. This step is about saving the forecast to the Official database. This is an optional step because the GFE software packaged with the WES has not always been reliable about saving the Official files.

Save the forecast as Official. Use the **Products** ▶ **Publish To Official** option.

**Note:** Sometimes Publish To Official seems to work without giving errors but does not actually save the Official database HDF files. Because of this, we will run the formatters against the Fcst database in the following steps.

12. To create the text products, under the **Products** menu, choose **Formatter Launcher**. This step will create two hazard products (one each for the Flash Flood Watch and the Lake Wind Advisory) and two text forecasts (Zone Forecast Product and Area Fire Weather Matrices).

Under DataSource choose Fcst.

| Products (LIX and Surrounding CWA's) Data Source Issued By Help |  |
|-----------------------------------------------------------------|--|
| Fcst                                                            |  |
|                                                                 |  |
| OISC                                                            |  |
| Official                                                        |  |
| ○ Default                                                       |  |
|                                                                 |  |
|                                                                 |  |
|                                                                 |  |
|                                                                 |  |
|                                                                 |  |
|                                                                 |  |
|                                                                 |  |
|                                                                 |  |
|                                                                 |  |
|                                                                 |  |
|                                                                 |  |
| Text Status 🔨                                                   |  |
|                                                                 |  |
| Hide                                                            |  |
| niue                                                            |  |

Under **Products**, choose **Hazard**  $\triangleright$  **Hazard\_FFA (Flood Watch**). Click the **Gear** button to run the formatter. You will get a warning message about using the Fcst database rather than the Official database; you can acknowledge this warning.

For Flood Reason, choose Excessive Rainfall and edit the text as desired.

Under **Products**, choose **Hazard**  $\triangleright$  **Hazard\_NPW (Non Precipitation)**. Click the **Gear** button to run the formatter and edit the text as desired. Again, acknowledge the warning about using the Fcst database.

Under **Products**, choose **ZFP** and choose **Rest of Today**.

Under Products, choose AFM (Area Fire Weather Matrix) and choose Afternoon.

For all of these, edit the products as desired and click the red Transmit button.

Successively hit the Transmit button for all four of these products (the FFA, NPW, ZFP, and AFM). Each of these will have several Transmit dialogs and accompanying Transmit buttons to make sure you really want to transmit the product.

To see the Flash Flood Watch in the GHG monitor, choose CAVE ► New ► GHG Monitor.

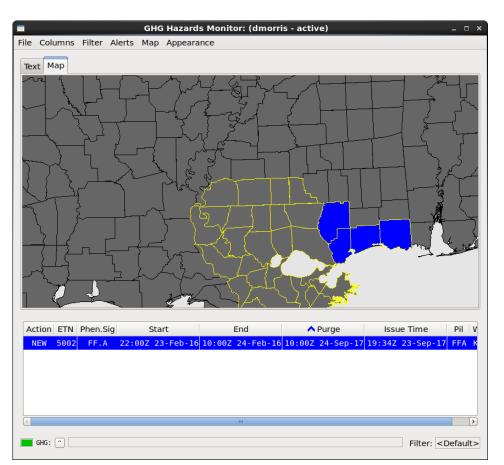

- 13. Stop the simulation. Close GHG. Close out of the GFE Perspective and exit CAVE.
- 14. WES-2 Bridge will copy the Fcst Database, and the text and warning products into the /data1/wesSimData output directory for later viewing. It is possible to choose a different output directory when the simulation is first launched.

To see the products issued, open a terminal window and type cd /data1/wesSimData. Then go into the directory for the particular simulation. In this example, the simulation directory is WES\_2\_Bridge\_1731\_GF\_201709271445

Look at the various directories as shown in the figure below. The **gfe** directory contains the **Fcst** database (and **Official** if it was saved). The **text** directory contains the text products and the **warnings** directory contains warnings (including the polygons for severe convective warnings).

dmorris@awips2-dm:/data1/wesSimData/WES 2 Bridge 1711 GF 201709271445 File Edit View Search Terminal Help [dmorris@awips2-dm text]\$ cd /data1/wesSimData/ [dmorris@awips2-dm wesSimData]\$ cd WES 2 Bridge 1711 GF 201709271445/ [dmorris@awips2-dm WES 2 Bridge 1711 GF 201709271445]\$ ls -l total 12 drwxr-xr-x 3 dmorris fxalpha 4096 Sep 27 10:53 gfe drwxrwxrwx 2 dmorris fxalpha 4096 Sep 27 10:53 ex: drwxrwxrwx 2 dmorris fxalpha 4096 Sep 27 10:53 arn [dmorris@awips2-dm WES\_2\_Bridge\_1711\_GF\_201709271445]\$ ls gfe/LIX/Fcst/ LIX GRID Fcst 20160224 MinT SFC.h5 LIX GRID Fcst 20160223 PoP SFC.h5 20160224 PoP1 Fcst 20160224 PoP12 SFC.h5 LIX GRID LIX GRID Fcst 20160223 QPF SFC.h5 LIX GRID Fcst 20160224 PoP SFC.h5 LIX GRID Fcst 20160223 RH SFC.h5 LIX GRID Fcst 20160224 QPF12 SFC.h5 LIX GRID Fcst 20160223 Sky SFC.h5 Fcst 20160224 QPF SFC.h5 LIX GRID LIX GRID Fcst 20160223 SnowAmt SFC.h5 LIX GRID Fcst 20160224 RH SFC.h5 LIX GRID Fcst 20160223 Td SFC.h5 LIX GRID Fcst 20160224 Sky SFC.h5 LIX GRID Fcst 20160223 T SFC.h5 LIX GRID Fcst 20160224 SnowAmt SFC.h5 LIX GRID Fcst 20160223 Wind20ft SFC.h5 LIX GRID Fcst 20160224 Td SFC.h5 LIX GRID Fcst 20160223 WindGust SFC.h5 LIX GRID Fcst 20160224 T SFC.h5 LIX GRID Fcst 20160223 Wind SFC.h5 LIX GRID Fcst 20160224 Wind20ft SFC.h5 LIX GRID Fcst 20160224 Hazards SFC.h5 LIX GRID Fcst 20160224 WindGust SFC.h5 LIX GRID Fcst 20160224 MaxT SFC.h5 LIX GRID Fcst 20160224 Wind SFC.h5 [dmorris@awips2-dm WES 2 Bridge 1711 GF 201709271445]\$ ls text LIX\_AFM\_\_201709271547.txt LIX\_NPW\_\_201709271548.txt text.bin LIX\_FFA\_\_201709271549.txt LIX\_ZFP\_\_201709271547.txt [dmorris@awips2-dm WES 2 Bridge 1711 GF 201709271445]\$ cat text/LIX AFM 201709271547.txt F0US54 KLIX 231932 AFMLIX Area Forecast Matrices National Weather Service NEW ORLEANS LA 132 PM CST Tue Feb 23 2016 LAZ040-062-064-070-241030-St. Tammany-Orleans-Upper St. Bernard-Lower St. Bernard-Including the cities of Slidell, Mandeville, Covington, Lacombe, East New Orleans, New Orleans, Chalmette, Violet, and Yscloskey 132 PM CST Tue Feb 23 2016 Date Wed 02/24/16 Thu 02/25/16 02/23/16 Fri CST 3hrly 15 18 21 00 03 06 09 12 15 18 21 00 03 06 09 12 15 18 21 00 03 06 UTC 3hrly 21 00 03 06 09 12 15 18 21 00 03 06 09 12 15 18 21 00 03 06 09 12 Min/Max 46 49 52 51 55 57 MM MM MM 68 67 65 55 51 50 50 52 53 53 51 MM MM MM MM MM MM MM MM MM MM MM MM Temp 63 63 62 50 45 44 42 42 42 42 40 MM MM MM MM MM MM MM MM MM MM MM MM Dewpt RH Wind dir S SW SW W W W W W NW NW NM MM MM MM MM MM MM MM MM MM MM Wind spd 21 20 17 20 21 21 21 20 18 13 16 MM MM MM MM MM MM MM MM MM MM MM Wind gust 34 32 29 42 46 43 42 36 35 33 37 Clouds PoP 12hr 40 20 MM MM MM 0PF 12hr 0.01-0.06 0.01 MM MM MM Snow 12hr 00-00 00-00 MM Date 02/26/16 Sat 02/27/16 Sun 02/28/16 Mon 02/29/16 Tue 03/01/16

The following steps describe how to load a Fcst database that resulted from a previous simulation. There are at least two reasons to do this:

- Use the Fcst database as a starting point for a simulation (as in real-life where one forecast shift always begins with the forecast produced by the previous shift).
- Review the work produced during a previous simulation for evaluation.

In this example, the results of the previous simulation are stored in a directory packaged with the GFE case. By default, output directories from previous simulations are stored in /data1/wesSimData, but they can be specified to be anywhere on the system, on a simulation by simulation basis.

- 15. Start the GFE case simulation by selecting WES-2 Bridge 17.3.1 GFE Test Case (LIX 2016-02-23) in the Available Cases tab. Then right-click and select Simulation.
- 16. Set the Start Date for the Simulation Data Time Range to 2016-02-23 18:15.
- 17. Near the bottom of the Simulation settings window, set the Input Data Directory to /data1/wes\_cases/W2B\_17\_3\_1\_GFECase/wesSimData.

|                         | rmation              |      |        |       |               |                        |        |      |    |
|-------------------------|----------------------|------|--------|-------|---------------|------------------------|--------|------|----|
| 🗉 Load Data Time Ra     | inge                 |      |        |       |               |                        |        |      |    |
| The start and end date  | s of the loaded data | mu   | ist be | e wit | thin the case | e start and end dates. |        |      |    |
| Case Start Date: 2      | 2016-02-23 12:00     |      |        |       |               |                        |        |      |    |
| Start Date:             | 2016-02-23 12:00     |      |        |       | Set Date      |                        |        |      |    |
| Case End Date:          | 2016-02-24 12:00     |      |        |       |               |                        |        |      |    |
| End Date:               | 2016-02-24 12:00     |      |        |       | Set Date      |                        |        |      |    |
| Simulation Data Ti      | me Range             |      |        |       |               |                        |        |      |    |
| The start and end date  | s of the simulation  | mus  | t be   | with  | in the start  | and end dates of the   | loaded | data | а. |
| Start Date: 2           | 2016-02-23 18:15     |      |        |       | Set Date      |                        |        |      |    |
| End Date:               | 2016-02-24 12:00     |      |        |       | Set Date      |                        |        |      |    |
| C Remove warning        | gs for the WFO       |      |        |       |               |                        |        |      |    |
| - WFO (1)               |                      | ÷    | ×      |       | + Data Ty     | pes (57)               |        | ÷    | ×  |
| LIX - Case              |                      |      |        |       | Acarssoun     | aing                   |        |      | ^  |
|                         |                      |      |        |       | Airmet        |                        |        |      | =  |
|                         |                      |      |        |       | BUFR MOS      |                        |        |      |    |
|                         |                      |      |        |       | BUFR MOS      |                        |        |      |    |
|                         |                      |      |        |       | BUFR MOS      |                        |        |      |    |
|                         |                      |      |        |       | BUFR MOS      |                        |        |      | ~  |
|                         |                      |      |        |       |               |                        |        |      |    |
| Simulation Option       | s                    |      |        |       |               |                        |        |      |    |
| Leave Input data direct | ory blank to use the | e de | fault  | ed c  | ase process   | ed data directory.     |        |      |    |
| Input Data Directory:   | /data1/wes_cases     | ;/W2 | B_17   | 7_1_  | 1_GFECase/    | wesSimData             | Bro    | wse  |    |
| Output Data Directory:  | /data1/wesSimDa      | ta/V | VES    | 2 Br  | idge 1711     | GF 201709280147        | Bro    | wse  |    |

After verifying the settings are correct, click the Simulate button.

The simulation will start up in a manner similar to that above as represented by steps 4 through 7.

**18.** When CAVE launches, start the GFE perspective. You should see the Fcst database pre-populated with some grids, including the Hazards grid which contains a Blowing Dust Advisory and a High Wind Watch.

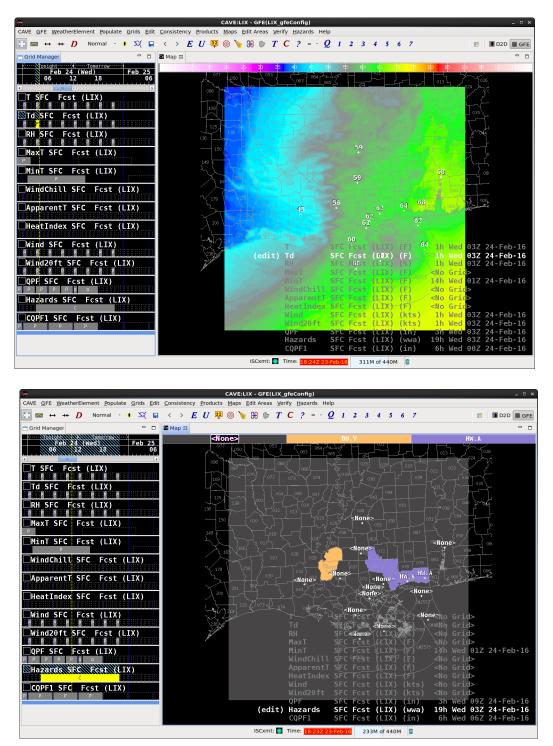

**19.** The simulation that created the data stored in wesSimData just simply populated grids from the HIRESWarw model database, created the hazard grid, and then stopped. Thus, the grids would be ready for potential further editing plus text product creation using the formatters, if so desired.

- **20.** Stop the simulation. Close GHG. Close out of the GFE Perspective.
- 21. Start a third simulation to demonstrate using the HazSimp winter storm watch formatter. This simulation starts with a pre-created Fcst database (although this particular database is not necessarily a realistic weather scenario). The Fest database contains a Wx grid along with IceAccum and SnowAmt grids so that the template has information to populate the watch text.

Start the GFE case simulation by selecting WES-2 Bridge 17.3.1 GFE Test Case (LIX 2016-02-23) in the Available Cases tab. Then right-click and select Simulation.

- 22. Set the Start Date for the Simulation Data Time Range to 2016-02-23 18:00.
- 23. Near the bottom of the Simulation settings window, set the Input Data Directory to /data1/wes\_cases/W2B\_17\_3\_1\_GFECase/HazSimpSimData.

| Is Remote                                                    |                           |          |                                                                                                |                |
|--------------------------------------------------------------|---------------------------|----------|------------------------------------------------------------------------------------------------|----------------|
| Is Remote                                                    |                           |          |                                                                                                |                |
| Host - JMS port                                              | localhost                 |          |                                                                                                |                |
| Case Creation I                                              | nformation                |          |                                                                                                |                |
| Load Data Time                                               | Range                     |          |                                                                                                |                |
| he start and end d                                           | ates of the loaded data m | nust be  | within the case start and end dates                                                            | 5.             |
| Case Start Date:                                             | 2016-02-23 12:00          |          |                                                                                                |                |
| Start Date:                                                  | 2016-02-23 12:00          |          | Set Date                                                                                       |                |
| Case End Date:                                               | 2016-02-24 12:00          |          |                                                                                                |                |
| End Date:                                                    | 2016-02-24 12:00          |          | Set Date                                                                                       |                |
| Simulation Dat                                               | a Time Range              |          |                                                                                                |                |
| he start and end d                                           | ates of the simulation mu | ust be w | ithin the start and end dates of the                                                           | e loaded data. |
|                                                              |                           |          |                                                                                                |                |
| Start Date:                                                  | 2016-02-23 18:00          |          | Set Date                                                                                       |                |
| Start Date:<br>End Date:                                     | 2016-02-23 18:00          |          | Set Date                                                                                       |                |
| End Date:                                                    |                           |          |                                                                                                |                |
| End Date:                                                    | 2016-02-24 12:00          |          |                                                                                                | + x            |
| End Date:                                                    | 2016-02-24 12:00          |          | Set Date  • Data Types (54)  • Data Types (54)                                                 | + ×            |
| End Date:  Remove warr  WFO (1)                              | 2016-02-24 12:00          |          | Set Date  • Data Types (54)  burnmaw Bufrncwf                                                  | + ×            |
| End Date:  Remove warr  WFO (1)                              | 2016-02-24 12:00          |          | Set Date  • Data Types (54)  • Data Types (54)                                                 | + ×            |
| End Date:  Remove warr  WFO (1)                              | 2016-02-24 12:00          |          | Set Date  • Data Types (54)  Dummenaw Bufrncwf Bufrsigwx                                       | + *            |
| End Date:  Remove warr  WFO (1)                              | 2016-02-24 12:00          |          | Set Date<br>• Data Types (54)<br>Dummuuw<br>Bufrncwf<br>Bufrsigwx<br>Bufrssmi                  | + *            |
| End Date:  Remove warr  WFO (1)                              | 2016-02-24 12:00          |          | Set Date<br>• Data Types (54)<br>Dumminuw<br>Bufrncwf<br>Bufrsigwx<br>Bufrssmi<br>CCFP         | * *            |
| End Date:  Remove warr  WFO (1)  LIX - Case                  | 2016-02-24 12:00          |          | Set Date<br>• Data Types (54)<br>• Dummmuw<br>Bufrncwf<br>Bufrsigwx<br>Bufrssmi<br>CCFP<br>CWA |                |
| End Date:   Remove warr  WFO (1)  LIX - Case  Simulation Opt | 2016-02-24 12:00          |          | Set Date<br>• Data Types (54)<br>• Dummmuw<br>Bufrncwf<br>Bufrsigwx<br>Bufrssmi<br>CCFP<br>CWA |                |

After verifying the settings are

correct, click the Simulate button.

24. When CAVE launches, press the PLAY button and then start the GFE perspective. You should see the Fcst database pre-populated with a Wx grid, and Snow and Ice Accumulation grids.

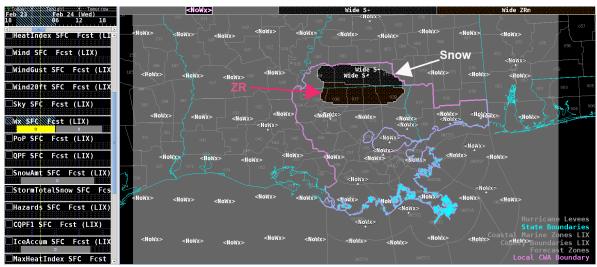

We are going to issue a winter storm watch with "blizzard conditions possible" for a set of counties and use the default settings of the formatter for another set of counties, based on Wx type set in the grid.

**25.** Choose **Hazards** > **Make Hazard**. Use these parameters to generate the hazard:

| Hazard Type     | Winter Weather            |
|-----------------|---------------------------|
| Hazard          | WS.A – Winter Storm Watch |
| Begin Date/Time | 20Z Tuesday 23 Feb 2016   |
| End Date/Time   | 18Z Wednesday 24 Feb 2016 |

**Note:** This is for demonstration purposes. The correct policy for this situation/forecast period would be a warning rather than a watch.

Based on the guidance below (courtesy of a HazSimp briefing via Andy Just), different ETN/Segment numbers trigger different language to appear in the text.

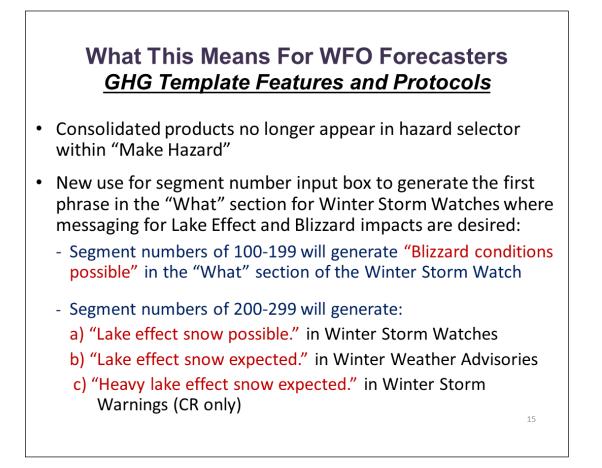

For the snow area, we'll use a segment number of **101** and for the ice area we'll use a segment number of 1. Click the counties indicated and then the **Run** button.

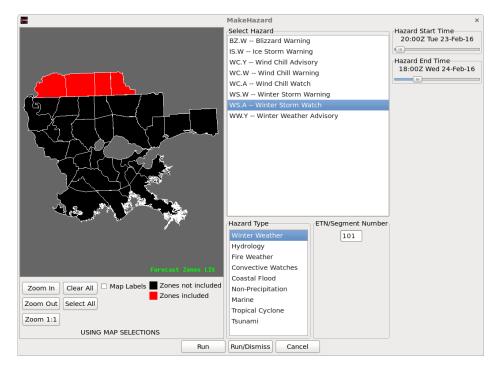

Deselect the previously selected counties and choose a new set of counties as indicated for segment number 1. Then click the **Run/Dismiss** button.

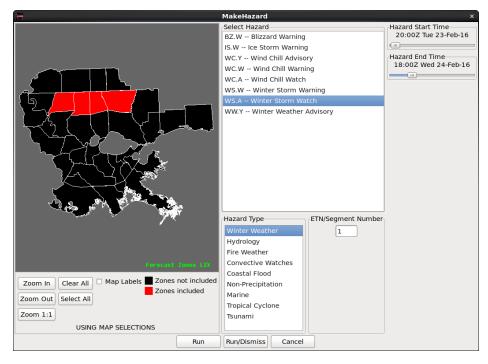

26. Click Hazards ► Merge Hazards, and then save the grids by clicking the Diskette icon. In the Grid Manager select the Hazard grid to verify the counties that were previously selected.

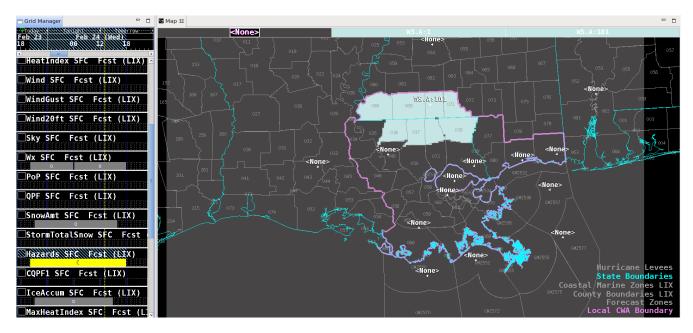

- 27. To create and edit the watch text products, under the **Products** menu, choose **Formatter Launcher**. Under **DataSource** choose **Fcst**.
- 28. In the Formatter Launcher, Under Products, choose Hazards ► Hazard\_WSW (HazSimp).

|                                                                                                    |                                                                                                    | Formatter Launche                                           | r _ |
|----------------------------------------------------------------------------------------------------|----------------------------------------------------------------------------------------------------|-------------------------------------------------------------|-----|
| Products (LIX and Surrounding CWA's)                                                                                                    | Data Source Issued                                                                                                    |                                                             |     |
| AFD<br>AFM - Area Fire Weather Matrix<br>CWF<br>DGT<br>ESF<br>FWFTabular<br>FWM<br>HLS (Hurricane Local Statement)<br>HourlyData<br>NOW<br>PFM<br>PFW - Point Fire Weather Matrix<br>PNS<br>PoWT<br>SFM<br>SFT<br>SpotWeatherGov | Data Source Issued                                                                                                    |                                                             |     |
| SPS<br>TAF_Experimental<br>ZFP<br>CivilEmergency                                                                                                    |                                                                                                    |                                                             |     |
| Hazard     >       Baseline     >       BaselineHazard     >       Region     >       Product Editor / Make Correction                                                                                                    | Hazard_FFA (Flood \<br>Hazard_HWO (Haza                                                                                                    | al/LakeShore Flooding)                                      |     |
| Text Status                                                                                                    | Hazard_MWW (Marii<br>Hazard_NPW (Non-P<br>Hazard_RFW (FireW<br>Hazard_TCV (Tropica<br>Hazard_WCN (Conve<br>Hazard_WSW HazSii<br>Hazard_WSW HazSii | x Watch/Warning)<br>al Cyclone VTEC)<br>ective Watch)<br>mp |     |

Click the **Gear** button to run the formatter. You will get a warning message about using the Fcst database rather than the Official database; you can acknowledge this warning.

**29.** Check the text to verify one segment is for heavy mixed precipitation and the other segment is for possible blizzard conditions. Edit the text to your satisfaction and then transmit the product.

| Products (LIX and Surrounding CWA's) Data Source Issued By H                                                                                                    | Formatter Launcher ×                                                                                                    |
|----------------------------------------------------------------------------------------------------|----------------------------------------------------------------------------------------------------|
| Hazard_WSW HazSimp                                                                                                    | icih.                                                                                                    |
|                                                                                                    | X                                                                                                    |
| File × Edit × Options × CallToActions ×                                                                                                    |                                                                                                    |
| WWUS44 KLIX 231825<br>WSWLIX                                                                                                    |                                                                                                    |
| URGENT - WINTER WEATHER MESSAGE<br>National Weather Service New Orleans LA<br>1225 PM CST Tue Feb 23 2016                                                                                                    |                                                                                                    |
| *OVERVIEW HEADLINE (MUST EDIT)*                                                                                                    |                                                                                                    |
| . *Overview (must edit)* .                                                                                                    |                                                                                                    |
| LAZ036-037-039-071-240230-<br>/0.NEW.KLIX.WS.A.5002.160223T2000Z-160224T18<br>East Feliciana-St. Helena-Washington-Norther<br>Including the cities of Jackson, Clinton, Fe<br>Easleyville, Greensburg, Montpelier, Bogalus<br>Amite, Kentwood, Roseland, and Wilmer<br>1225 PM CST Tue Feb 23 2016                                                                                                    | n Tangipahoa-<br>lps, Darlington,                                                                                                    |
| WINTER STORM WATCH IN EFFECT THROUGH WEDN                                                                                                    | ESDAY MORNING                                                                                                    |
| * WHATHeavy mixed precipitation possible.<br>outages that last for days and extensive t<br>the ice. Travel will be impossible. Total<br>of up to one inch, with localized amounts<br>ice accumulations of around 2 are possible                                                                                                    | ree damage due to<br>snow accumulations<br>up to 6 inches, and                                                                                                    |
| * WHEREEast Feliciana, St. Helena, Washin<br>Tangipahoa County.                                                                                                    | gton and Northern                                                                                                    |
| Save Draft Transmit V Type: rou > Product exp                                                                                                    | m D)                                                                                                    |
| Text Status                                                                                                    |                                                                                                    |
|                                                                                                    | Hide                                                                                                    |
|                                                                                                    |                                                                                                    |
| <b>2</b>                                                                                                    | Formatter Launcher ×                                                                                                    |
|                                                                                                    | Formatter Launcher ×<br>telp                                                                                                    |
|                                                                                                    | felp                                                                                                    |
| Products (LIX and Surrounding CWA's) Data Source Issued By H                                                                                                    |                                                                                                    |
| Products (LIX and Surrounding CWA's) Data Source Issued By H<br>Hazard_WSW HazSimp                                                                                                    | telp                                                                                                    |
| Products (LIX and Surrounding CWA's) Data Source Issued By H<br>Hazard_WSW HazSimp                                                                                                    | elp  00Z/ a, Fort Adams,                                                                                                    |
| Products (LIX and Surrounding CWA's) Data Source Issued By H<br>Hazard_WSW HazSimp<br>File - Edit - Options - CallToActions -<br>MSZ068>071-240230-<br>/0.NEW.KLTX.WS.A.5002.160223T2000Z-160224T18<br>Wilkinson-Amite-Pike-Walthall-<br>Including the cities of Centreville, Doloros<br>Woodville, Gillsberg, Gloster, Smithdale, Li<br>Dexter, Salem, and Tylertown                                                                                                    | elp<br>00Z/<br>a, Fort Adams,<br>berty, McComb,                                                                                                    |
| Products (LIX and Surrounding CWA's) Data Source Issued By H<br>Hazard_WSW HazSimp<br>File · Edit · Options · CallToActions ·<br>MSZ068>071-240230-<br>/0.NEW.KLTX.WS.A.5002.160223T2000Z-160224T18<br>Wilkinson-Amite-Pike-Walthall-<br>Including the cities of Centreville, Doloros<br>Woodville, Gillsberg, Gloster, Smithdale, Li<br>Dexter, Salem, and Tylertown<br>1227 PM CST Tue Feb 23 2016                                                                                                    | 00Z/<br>a, Fort Adams,<br>berty, McComb,<br>ESDAY MORNING<br>l could be very<br>lations of 2 to 4                                                                                                    |
| Products (LIX and Surrounding CWA's) Data Source Issued By H<br>Hazard_WSW HazSimp<br>Products (LIX WSW HazSimp<br>File · Edit · Options · CallToActions ·<br>MSZ068>071-240230-<br>/0.NEW.KLIX.WS.A.5002.160223T2000Z-160224T18<br>Witkinson-Amite-Pike-Walthall-<br>Including the cities of Centreville, Doloros<br>Woodville, Gillsberg, Gloster, Smithdale, Li<br>Dexter, Salem, and Tylertown<br>1227 PM CST Tue Feb 23 2016<br>WINTER STORM WATCH IN EFFECT THROUGH WEDN<br>* WHATBlizzard conditions possible. Trave<br>difficult to impossible. Total snow accumu<br>inches, with localized amounts up to 6 inc                                                                                                    | 00Z/<br>a, Fort Adams,<br>berty, McComb,<br>ESDAY MORNING<br>l could be very<br>lations of 2 to 4<br>hes, and ice                                                                                               |
| Products (LIX and Surrounding CWA's) Data Source Issued By H<br>Hazard_WSW HazSimp<br>File × Edit × Options × CallToActions ×<br>MSZ068>071-240230-<br>/0.NEW.KLIX.WS.A.5002.160223T2000Z-160224T18<br>Wilkinson-Amite-Pike-Walthall-<br>Including the cities of Centreville, Doloros<br>Woodville, Gillsberg, Gloster, Smithdale, Li<br>Dexter, Salem, and Tylertown<br>1227 PM CST Tue Feb 23 2016<br>WINTER STORM WATCH IN EFFECT THROUGH WEDN<br>* WHATBlizzard conditions possible. Trave<br>difficult to impossible. Total snow accumu<br>inches, with localized amounts up to 6 inc<br>accumulations of around one are possible.                                                                                                    | 00Z/<br>a, Fort Adams,<br>berty, McComb,<br>ESDAY MORNING<br>l could be very<br>lations of 2 to 4<br>hes, and ice                                                                                               |
| Products (LIX and Surrounding CWA's) Data Source Issued By F<br>Hazard_WSW HazSimp<br>Source Issued By F<br>File × Edit × Options × CallTbActions ×<br>MSZ068>071-240230-<br>/0.NEW.KLIX.WS.A.5002.160223T2000Z-160224T18<br>Witkinson-Amite-Pike-Walthall-<br>Including the cities of Centreville, Doloros<br>Woodville, Gillsberg, Gloster, Smithdale, Li<br>Dexter, Salem, and Tylertown<br>1227 PM CST Tue Feb 23 2016<br>WINTER STORM WATCH IN EFFECT THROUGH WEDN<br>* WHATBlizzard conditions possible. Trave<br>difficult to impossible. Total snow accumu<br>inches, with localized amounts up to 6 inc<br>accumulations of around one are possible.<br>* WHEREWilkinson, Amite, Pike and Walthal                                                                                                    | eelp<br>eelp<br>e02/<br>a, Fort Adams,<br>berty, McComb,<br>ESDAY MORNING<br>l could be very<br>lations of 2 to 4<br>hes, and ice<br>l County.<br>as mph could cause                                            |
| Products (LIX and Surrounding CWA's) Data Source Issued By H<br>Hazard_WSW HazSimp<br>Network State State | eelp<br>eelp<br>e02/<br>a, Fort Adams,<br>berty, McComb,<br>ESDAY MORNING<br>l could be very<br>lations of 2 to 4<br>hes, and ice<br>l County.<br>as mph could cause                                            |
| Products (LIX and Surrounding CWA's) Data Source Issued By F<br>Hazard_WSW HazSimp<br>Source Issued By F<br>File × Edit × Options × CallTbActions ×<br>MSZ0668>071-240230-<br>/0.NEW.KLIX.WS.A.5002.160223T2000Z-160224T18<br>Witkinson-Amite-Pike-Walthall-<br>Including the cities of Centreville, Doloros<br>Woodville, Gillsberg, Gloster, Smithdale, Li<br>Dexter, Salem, and Tylertown<br>1227 PM CST Tue Feb 23 2016<br>WINTER STORM WATCH IN EFFECT THROUGH WEDN<br>* WHATBlizzard conditions possible. Trave<br>difficult to impossible. Total snow accumu<br>inches, with localized amounts up to 6 inc<br>accumulations of around one are possible.<br>* WHEREWilkinson, Amite, Pike and Walthal<br>* WHERThrough Wednesday morning.<br>* ADDITIONAL DETAILSWinds gusting as high<br>whiteout conditions in blowing snow. Signi<br>the snow is also possible.                                                                                                    | eelp 00Z/ a, Fort Adams, berty, McComb, ESDAY MORNING l could be very lations of 2 to 4 hes, and ice l County. as mph could cause ficant drifting of means there is a th strong winds and                       |
| Products (LIX and Surrounding CWA's) Data Source Issued By F<br>Hazard_WSW HazSimp<br>File - Edit - Options - CallToActions -<br>MSZ068>071-240230-<br>/O.NEW.KLTX.WS.A.5002.160223T2000Z-160224T18<br>Wilkinson-Amite-Pike-Walthall-<br>Including the cities of Centreville, Doloros<br>Woodville, Gillsberg, Gloster, Smithdale, Li<br>Dexter, Salem, and Tylertown<br>1227 PM CST Tue Feb 23 2016<br>WINTER STORM WATCH IN EFFECT THROUGH WEDN<br>* WHATBlizzard conditions possible. Trave<br>difficult to impossible. Total snow accumu<br>inches, with localized amounts up to 6 inc<br>accumulations of around one are possible.<br>* WHEREWilkinson, Amite, Pike and Walthal<br>* WHERThrough Wednesday morning.<br>* ADDITIONAL DETAILSWinds gusting as high<br>whiteout conditions in blowing snow. Signi<br>the snow is also possible.<br>PRECAUTIONARY/PREPAREDNESS ACTIONS<br>A Winter Storm Watch for blizzard conditions<br>potential for falling and/or blowing snow wi<br>extremely poor visibilities. This can lead t                                                                                                    | eelp 00Z/ a, Fort Adams, berty, McComb, ESDAY MORNING l could be very lations of 2 to 4 hes, and ice l County. as mph could cause ficant drifting of means there is a th strong winds and o whiteout conditions |
| Products (LIX and Surrounding CWA's) Data Source Issued By F<br>Hazard_WSW HazSimp<br>Source Issued By F<br>File - Edit - Options - CallToActions -<br>MSZ068>071-240230-<br>/0.NEW.KLTX.WS.A.5002.160223T2000Z-160224T18<br>Wilkinson-Amite-Pike-Walthall-<br>Including the cities of Centreville, Doloros<br>Woodville, Gillisberg, Gloster, Smithdale, Li<br>Dexter, Salem, and Tylertown<br>1227 PM CST Tue Feb 23 2016<br>WINTER STORM WATCH IN EFFECT THROUGH WEDN<br>* WHATBlizzard conditions possible. Trave<br>difficult to impossible. Total snow accumu<br>inches, with localized amounts up to 6 inc<br>accumulations of around one are possible.<br>* WHEREWilkinson, Amite, Pike and Walthal<br>* WHERThrough Wednesday morning.<br>* ADDITIONAL DETAILSWinds gusting as high<br>whiteout conditions in blowing snow. Signi<br>the snow is also possible.<br>PRECAUTIONARY/PREPAREDNESS ACTIONS<br>A Winter Storm Watch for blizzard conditions<br>potential for falling and/or blowing snow wi<br>extremely poor visibilities. This can lead t<br>and make travel very dangerous                                                                                                    | eelp 00Z/ a, Fort Adams, berty, McComb, ESDAY MORNING l could be very lations of 2 to 4 hes, and ice l County. as mph could cause ficant drifting of means there is a th strong winds and o whiteout conditions |

**30.** Stop the simulation. Close out of the GFE Perspective and exit CAVE.

## Task 4: Build a short WESSL Script and Play it in a Simulation

**Introduction.** A case can contain more than one WESSL-2 script. We will add a new script to the WES-2 Bridge 17.3.1 Test Case (LIX 2016-02-23) case. This script will contain some of the same content as the previous script plus some additional media to demonstrate how to use the Script Builder to add various commands.

### **Concepts:**

- Create a new script
- Add a pre-brief web page (SPC Day 1 Convective Outlook) and image (tornado watch county graphic)
- Give students a period to do environmental assessment by pausing the simulation
- Add text to instruct the students to skip forward in the simulation
- Add a few reports using the Script Builder Local Storm Report Importer. WESSL-2 has the ability to import .CSV files containing SPC storm reports to save you from having to enter reports one-by-one. At a WFO, because WES-2 Bridge machines do not have Internet access, you will have to obtain the .CSV files on a PC that does have Internet access, then subsequently scp the files to the wes2 workstation (e.g., scp file.csv user@wes2:)
- Add a video
- Add a recap animated gif using a Linux command to display in a Firefox window. (WESSL-2 does not natively display animated gif files)
- Stop the simulation

#### **Step-by-Step Instructions:**

1. Check to see if EDEX\_00 is Active under the "EDEX Instances" tab. If it is listed as Not Active, right-click and select Start EDEX. EDEX\_00 MUST be active for Script Builder to run.

| 3                           | WES II Bridge |                          |            | _ 0            |
|-----------------------------|---------------|--------------------------|------------|----------------|
| File Edit Tools Window Help |               |                          |            |                |
| Available Cases             |               |                          |            | 8 👪 🗖          |
| Case Name                   | Path          | Status                   |            | EDEX Instances |
|                             |               |                          |            |                |
| EDEX Instances              |               | Charles -                |            | <b>\$</b> 7 0  |
| EDEX Instance               |               | Status                   |            |                |
| EDEX_00                     |               | Not Active               | Beeck EDEX |                |
| EDEX_01                     |               | Not Active               | Reset EDEX | -              |
| EDEX_02                     |               | Not Active               | Start EDEX |                |
|                             |               |                          | Stop EDEX  |                |
| EDEX_03                     |               | Not Active               | Chart CAVE |                |
|                             |               | Not Active<br>Not Active | Start CAVE |                |

- 2. In the Case Manager, Right-click on WES-2 Bridge 17.3.1 Test Case (LIX 2016-02-23) and select Launch Script Builder.
- 3. Click on the folder icon, click the New button, and enter a name for your script.

| ) × • | ⊧ <del>-</del> +                |        |  |
|-------|---------------------------------|--------|--|
|       |                                 |        |  |
|       |                                 |        |  |
|       | Open Script                     | ×      |  |
|       | Scripts available for this case |        |  |
|       |                                 |        |  |
|       |                                 |        |  |
|       |                                 |        |  |
|       |                                 |        |  |
|       |                                 |        |  |
|       | Open New Copy                   | Delete |  |
|       | 1                               |        |  |
|       |                                 |        |  |

- 4. Right-click on the empty Date and Time cell and select "Beginning of Simulation".
- 5. Right-click on the empty Command cell and select Text. In the Text Event box, type "The simulation is about to begin." Click OK.

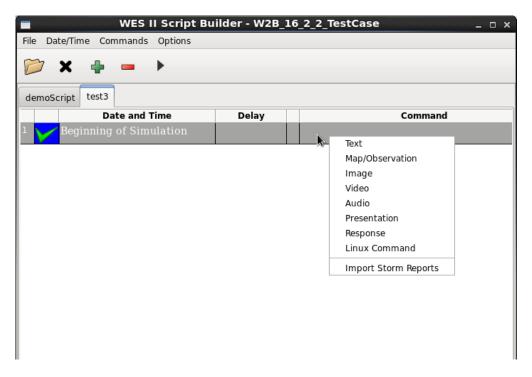

6. Click the right arrow in the tool bar to preview the command.

| File Date/Time Commar                   | WES II Script Builder - V<br>ads Options | V2B_16_2_2_TestCase | □ ×                           |       |
|-----------------------------------------|------------------------------------------|---------------------|-------------------------------|-------|
| 📂 🗙 💠 🗕                                 |                                          |                     | L                             |       |
| demoScript test3                        |                                          |                     | Event Previewer               | _ = × |
| Date and Time<br>Beginning of Simulatio | on <mark>Delay</mark> Te                 | t: [                | The simulation is about to be | egin. |
|                                         |                                          | k                   |                               |       |
| Beginning of Simulatio                  | n <mark>A</mark> Te                      | k:                  | The simulation is about       | to be |

- 7. Click the green + sign in the tool bar to create a new row for a new event.
- 8. Double click on the Date and Time empty cell where you will enter 2016 02 23 17 09 and click OK.

| Select A Time ×                 |
|---------------------------------|
| Choose a Time for a WES Event   |
| Start Time: 2016-02-23 12:00:00 |
| End Time : 2016-02-24 12:00:00  |
| Year 2016 🗘                     |
| Month 2                         |
| Day 23 🗘                        |
| Hour 17                         |
| Minute 9                        |
| Second:                         |
| 00 0 15                         |
| ○ 30 ○ 45                       |
| Random Delay                    |
|                                 |
|                                 |
| ОК                              |

- Right-click in the Command box, and select Presentation.
- Browse through the filesystem to find this HTML page (for the SPC Day 1 Convective Outlook):

/data1/wes\_cases/W2B\_17\_3\_1\_TestCase/wessl2/Resources/
Storm Prediction Center Feb 23, 2016 1630 UTC Day 1 Convective Outlook.html

After Opening the file, Click OK.

|                    | Media Event                                   | ×      |
|--------------------|-----------------------------------------------|--------|
| Presentation       | n File                                        |        |
| Presentation File: | 23_2016_1630_UTC_Day_1_Convective_Outlook.htm | Browse |
| Presentation       | n Text                                        |        |
|                    |                                               |        |
|                    |                                               |        |

• Click on the Play button to preview the convective outlook web page in the Firefox browser.

**Note:** It is a best practice to collect external media (web pages, audio/video/image files) in a common directory inside the wessl2 directory. Here we created a Resources folder inside the wessl2 directory to contain this content. This makes the wessl2 script much easier to share with others.

**Note:** The 16.2.2 version of WESSL-2 was the first to handle relative pathnames (i.e., using media files that are located in the wessl2/Resources folder that is relative to the case directory, rather than absolute paths like /data1/wes\_cases....). This change was made to make sharing scripts among machines much easier. Consequently, incompatibilities likely exist with scripts created with the earlier versions of WESSL-2 that utilized absolute paths and the referenced media files could be located at any location on the machine. The media files (audio, video, images, notification sounds, and presentations/web pages) must be in the Resources folder, and the path names in older scripts may need to be adjusted in Script Builder.

**Note:** "Presentations" in WESSL-2 normally consist of some type of web-based content, like a web page or more interactive content, like Articulate or Camtasia presentations. All of these require multiple (supporting) files in addition to the main .html file that launches the presentation. WESSL-2 now automatically copies the main .html file into the Resources folder but doesn't support automatically grabbing the supporting content. Therefore, when using a Presentation, the Script Builder displays a reminder message:

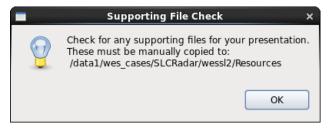

For the purposes of this job sheet, we have already packaged the supporting content in the Resources folder for you, so you can ignore this message. But this is an issue for when you make your own scripts using your own content.

9. Open the drop-down Commands menu at the top of the script builder window and click Storm Reports. This will pull up the Local Storm Report Selector window, where storm reports can be imported from .CSV files containing SPC storm reports to save you from having to enter reports one-by-one.

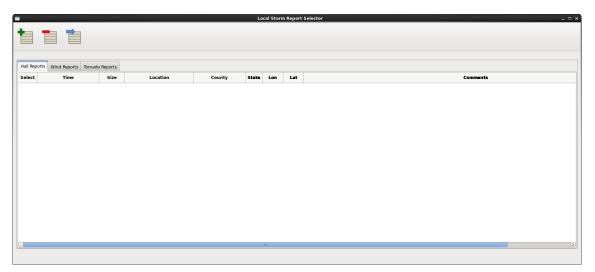

**Note:** At a WFO, because WES-2 Bridge machines do not have Internet access, you will have to obtain the .CSV files on a PC that does have Internet access, then subsequently scp the files to the wes2 workstation (e.g., **scp file.csv user@wes2**:). For ease we have included the reports file with this case.

• When no reports have previously been imported a pop-up message appears asking if you would like to get some. You can also import reports by **clicking** the "**Get New Reports**" **button** (green plus sign) at the top of the window. **Click "Yes"** on the pop-up that appears.

|   | Missing LSRs                                                              | ×  |
|---|---------------------------------------------------------------------------|----|
| ? | There aren't any LSRs loaded with th<br>case. Would you like to get some? | is |
|   | Yes No                                                                    | )  |

• The Import Storm Reports window will appear. Click "Add File" and navigate to .CSV file at: /data1/wes\_cases/W2B\_17\_3\_1\_TestCase/wessl2/Resources/160223\_rpts.csv

|                    | b (SPC)                |
|--------------------|------------------------|
| Start Date (YYMN   | IDD) End Date (YYMMDD) |
| 160223             | 160224                 |
| ● Import Local Fil | e (CSV)                |
|                    | Add File               |
|                    |                        |
|                    | Remove File            |
|                    | Remove File            |
| WFO Filter         | ter Reports            |
| ABQ                | Lat/Lon Filter         |
| ABQ                | Lat/Lon Filter         |
| WFO Filter         | Lat/Lon Filter         |

• After selecting the 160223\_rpts.csv file, it should appear in the list. To only import the reports for the LIX CWA, select the "WFO Filter" radio button, then scroll through the list and select LIX. Reports can also be filtered by Lat/Lon by selecting the "Lat/Lon Filter" radio button and entering coordinates for two corners of a filtering bounding-box.

| Filter                               | r Reports          |
|--------------------------------------|--------------------|
| WFO Filter                           | ○ Lat/Lon Filter   |
| Choose WFO:                          |                    |
|                                      | Lower-Left Corner  |
| JAN LIX                              | Lat                |
| JAX                                  | Lon                |
| JKL                                  |                    |
| LBF                                  | Upper-Right Corner |
| LCH                                  | Lat                |
| LIX                                  | Lon                |
| LKN Y                                | Lon                |
| (CTRL+click for multi-select/de-sele | ect)               |
| ОК                                   | Cancel             |

- Click "OK" to import the storm reports. It may take a few moments but once complete the reports will appear in the LSR Selector window. You can then close the Import Storm Reports window.
- Select a couple of the hail, wind, and tornado reports. To add them as events in your script, click the "Transfer to Script" button (blue arrow) at the top of the window. A summary will pop-up of the reports to transfer. Click "OK". The reports will now appear in your Script Builder window.

| orm Report Selecto | ocal Storm                                          | Lo                     |          |                |         |                       |              |
|--------------------|-----------------------------------------------------|------------------------|----------|----------------|---------|-----------------------|--------------|
| r: 1<br>sfer: 1    | eports<br>ransfer: 1<br>transfer: 1<br>to transfer: | orts to ti<br>ports to | Wind re  |                | Reports |                       | Hail Repo    |
| t                  |                                                     |                        |          | Location       | Size    | Time                  | Select       |
| el 32 PEA TO       | Cancel                                              | ĸ                      | 0        | PASS CHRISTIAN | 100     | 2016-02-23 21:55:00 Z | $\checkmark$ |
| 39 (LIX)           |                                                     |                        |          | GULFPORT       | 100     | 2016-02-23 22:00:00 Z |              |
| 0 30 50 QUARTE     | -89.130                                             | MS                     | HARRISON | LYMAN          | 175     | 2016-02-23 22:10:00 Z |              |
| 0 30.50 QUARTE     |                                                     |                        |          |                |         |                       |              |

• To reset the window for future users, **click "Select"** in the top-left corner of the table, **then "Select All"** to select all the reports. Then **click** the **"Delete Reports" button** (red minus sign) at the top of the window. Repeat this step for all reports tabs (Hail, Wind, Tornado) to fully clear the database of reports.

| Hail Rep | orts Wind Rej | ports Tornado | Reports |
|----------|---------------|---------------|---------|
| Select   | Select All    |               | Size    |
|          | Deselect All  | :00:00 Z      | 100     |
|          | 2016-02-23    | 22:10:00 Z    | 175     |
|          |               |               |         |

10. Use this table to fill out the remaining events in this script. You have already entered then the first event (at 02/23/2016 17:09:00). To generate each new event, click the green + sign in the toolbar.

**Note:** The media files in this exercise are for instructional purposes. Some of the files do not correspond to the weather event featured in this specific case.

| Time                   | Command      | Details                                                                                                    |
|------------------------|--------------|----------------------------------------------------------------------------------------------------|
| 02/23/2016<br>17:09:00 | Presentation | Add a web page for the SPC Day 1 Convective outlook. Browse in the filesystem to /data1/wes_cases/W2B_17_3_1_TestCase/wessl2/Resources/<br>Storm Prediction Center Feb 23, 2016 1630 UTC Day 1 Convective Outlook.html |
| 02/23/2016<br>17:10:00 | Image        | Add an image of the counties included in Tornado Watch #0019. Browse to /data1/wes_cases/W2B_17_3_1_TestCase/wessl2/Resources/ ww0019_counties.gif                                                                     |
|                        |              | For the optional text caption, enter this text:<br>Tornado Watch #0019 Issued at 1110 AM CST                                                                                                    |

| 02/23/2016<br>17:10:15 | Text             | Enter this text:<br>The simulation will pause in 15 seconds to<br>environment. When you are finished, use th<br>SKIP forward to 02/23/2016 19:14:00.                                                                                                   |                                                                                                    |
|------------------------|------------------|----------------------------------------------------------------------------------------------------|----------------------------------------------------------------------------------------------------|
| 02/23/2016<br>17:10:30 | Text             | Enter this text:<br><b>The simulation is paused.</b><br>To enter a Pause in the script, right click on the green<br>checkmark in the first column of the row, and select<br>Pause.                                                                     | 26 2016-02-23 17:10:00<br>27 2016-02-23 17:10:15<br>Active<br>Inactive<br>Pause<br>16_2_2_Testo                                                                                                    |
| 02/23/2016<br>19:14:00 | Observation      | Latitude: 30.68<br>Longitude: -90.60<br>Text: Reports of moderate<br>damage to a trailer, 3 miles<br>east of Montpelier<br>Note: This is how reports can be added to a script<br>manually, without using the Storm Report Importer<br>used previously. | Stop       Map Options       Base Map:       Image: Image: |
| 02/23/2016<br>19:14:15 | Video            | Browse in the filesystem to:<br>/data1/wes_cases/W2B_17_3_1_TestCase/wessl2<br>GarlandNTTA.mp4<br>For the optional text caption, enter this text:<br>Video from North Texas Tollway Authority tr                                                       |                                                                                                    |
| 02/23/2016<br>19:15:00 | Linux<br>Command | Enter this text in the box (this command text is all or<br>firefox -new-tab<br>file:///data1/wes_cases/W2B_17_3_1_TestCase<br>myanimation.gif                                                                                                    | ,                                                                                                    |
|                        |                  | <b>Note:</b> The WESSL-2 Event Browser cannot natively web browser can, so that's why this Linux command commands can also run shell scripts to do most any o                                                                                          | starts Firefox. Linux                                                                                                    |

**11.** After completing steps 3–10, your Script Builder window should be populated with events similar to this:

| ~        |                         |          |                                               |     |              |          |                                          |
|----------|-------------------------|----------|-----------------------------------------------|-----|--------------|----------|------------------------------------------|
| 0        | X 🖶 🗕 🕨                 |          |                                               |     |              |          |                                          |
| Sample   | Script                  |          |                                               |     |              |          |                                          |
|          | Date and Time           | Delay    | Command                                       |     | Notification | Category |                                          |
|          | Beginning of Simulation | A        | Text: The simulation is about to begin.       |     | None         |          |                                          |
|          | 2016-02-23 17:09:00 Z   |          | Presentation:630_UTC_Day_1_Convective_C       | n 🕸 | asterisk.wav |          |                                          |
|          | 2016-02-23 21:55:00 Z   | <b>1</b> | Local Storm Report: HAIL                      | 43  | asterisk.wav |          | HAIL, SIZE:1.0 (IN), PASS CHRISTIAN, HAR |
|          | 2016-02-23 17:42:00 Z   |          | Local Storm Report: WIND                      | 43  | asterisk.wav |          | WIND, SPEED: UNK, WHITE CASTLE, IBERV    |
|          | 2016-02-23 16:56:00 Z   |          | Local Storm Report: TORN                      | 43  | asterisk.wav |          | TORN                                     |
|          | 2016-02-23 17:10:00 Z   | 2        | Image: ww0019_counties.gif                    | 43  | asterisk.wav |          |                                          |
| V        | 2016-02-23 17:10:15 Z   | A        | Text: The simulation will pause in 15 seconds | t 🕼 | asterisk.wav |          |                                          |
| $\nabla$ | 2016-02-23 17:10:30 Z   | A        | Text: The simulation is paused.               | 43  | asterisk.wav |          |                                          |
|          | 2016-02-23 19:14:00 Z   |          | Observation: TORN                             | 43  | asterisk.wav |          |                                          |
| 0        | 2016-02-23 19:14:15 Z   | 8        | Video: GarlandNTTA.mp4                        | 43  | asterisk.wav |          |                                          |
|          | 2016-02-23 19:15:00 Z   |          | Linux Command:new-tab file:///data1/wes       |     | asterisk.wav |          |                                          |
|          |                         |          |                                               |     |              |          |                                          |

- 12. In practice, here you would close the WES II Script Builder and Event Previewer windows and click Yes.
- 13. In the WES-2 Bridge Case Manager, select WES-2 Bridge 17.3.1 Test Case (LIX 2016-02-23) in the Case Name tab, right click, and select Simulation since the case would already be loaded through completing Task 2.
- 14. In the Simulation tab Simulation Data Time Range enter 2016-02-23 17:09 for the Start Date and 2016-02-23 19:30 for the End Date.
- 15. Under the WESSL Script, select the script name you created in Step 3. Click the Simulate button.
- **16.** If it appears, click **OK** on the available memory popup window, and note when the WESSL2 window and Simulation Controls window pops up.
- 17. Click the PLAY button on the Simulation Controls window.
- 18. WESSL-2 will display your events as you created them.

## <u>Task 5</u>: Examine a Hydro Case and Run a Basic Simulation with Hydro Apps Capabilities: WES-2 Bridge 17.3.1 Hydro Test Case (LIX 2016-02-23)

**Introduction.** Since Build 14.3.1, WES-2 Bridge has had the capability of running simulations using some of the basic Hydro Apps (in the Hydro and MPE perspective). These simulations display hydro data at the proper times; RiverPro does not yet work, so product issuance is not yet possible. Running these simulations is not difficult, but constructing hydro cases can be challenging. This task illustrates the structure of a WES-2 Bridge case with hydro capabilities and how to access these data.

**Note:** Case Review does not work with hydro simulations and attempts to use Case Review with hydro-enabled simulations can generate errors. This will be addressed in future WES-2 Bridge versions.

You will also use one of the two parts of WESSL-2, the WESSL-2 Event Browser, to view ancillary information included with the simulation.

## **Concepts:**

- Examine the structure of a hydro case:
  - o caseMetaData.xml
  - hydro database
  - coord host.dat
  - XMRG files used in Hydro Perspective (gridded FFG and Best Estimate QPE)
  - XMRG files used in MPE Perspective
- Load a hydro simulation
- Start a Hydro Simulation.
- Access various hydro data
- Use the Skip function to move ahead in the simulation
- Stop the simulation

## **Step-by-Step Instructions:**

- 1. In a terminal window, issue the following commands to list out the contents of the WES-2 Bridge 17.3.1 Hydro Test Case:
  - cd /data1/wes\_cases/W2B\_17\_3\_1\_HydroCase
  - more caseMetaData.xml

**Note:** notice there is a Hydro data type. This must be manually added to the caseMetaData.xml file for a case that has hydro capabilities.

- 1s hydro
- ls hydro/\*

There are five folders here. This entire structure has to be manually created because the AWIPS-2 archiver cannot archive hydro data, partly because the hydro data has different purging mechanisms than the rest of the AWIPS-2 datasets.

The following discussion describes the contents of these folders and where the data may be obtained. Currently these datasets must be obtained manually and some of the datasets are purged very aggressively so there is limited time to grab these perishable files.

```
-----
[dmorris@awips2-dm W2B 16 2 2 HydroCase]$
[dmorris@awips2-dm W2B_16_2_2_HydroCase]$ ls hydro
database geo_data griddedffg hpe mpe
[dmorris@awips2-dm W2B_16_2_2_HydroCase]$ ls hydro/*
hydro/database:
hd ob92lix
hydro/geo data:
coord_host.dat
hydro/griddedffg:
misc
hydro/hpe:
avgrmosaic ebmosaic hpe_gif hpe_netcdf
bdhrmosaic ermosaic hpe_grib hpe_xmrg
                               hpe_netcdf lsatpre
                                           maxrmosaic
dhrmosaic height hpe_jpeg index
                                           nowcast
hydro/mpe:
                                    mlqmosaic
avgrdmosaic ldmosaic lqmosaic
                                                  rmosaic
                                                                 srmosaic
                                                                 state_var
bdmosaic
             lmosaic
                       lsatpre
                                    mmosaic
                                                  satpre
bmosaic
            locbias
                       maxrdmosaic q2_state_var
                                                  sat_state_var state_var_dp
gageonly
            locbiasdp mdmosaic
                                    qpe
                                                  sgmosaic
                                    qpe_grib
                                                  srdgmosaic
                       mldmosaic
height
            locspan
index
             locspandp mlmosaic
                                    rdmosaic
                                                  srdmosaic
[dmorris@awips2-dm W2B_16_2_2_HydroCase]$
```

| Directory | Description                                                                                           | How To Obtain                                                                                                    |
|-----------|----------------------------------------------------------------------------------------------------|----------------------------------------------------------------------------------------------------|
| database  | copy of hydro database<br>for a given case<br>(e.g., hd_ob92lix)                                      | The hydro database is backed up daily in<br>/data/fxa/DAILY_BACKUP/postgres/{day of<br>week}/hd_ob92xxx. These files require root access.<br>The database can also be retrieved manually by using a<br>pg_dump command on dx1:                                                                                                    |
|           |                                                                                                    | pg_dump -Fc -U awips -f /data/local/hd_ob92xxx<br>hd_ob92xxx                                                                                                    |
|           |                                                                                                    | (xxx is your WFO ID)                                                                                                    |
|           |                                                                                                    | Your hydro database contains both static and dynamic<br>information. Among other things, static information includes<br>data about rating curves, flood stage impacts, and stream<br>gage locations, ownership, contact information and so on.<br>Dynamic information is time-dependent, and the database has<br>its own purging mechanism. This data comes mostly, but not<br>exclusively, from SHEF format data files. If you manually<br>dump your database, you should probably do it the day after<br>your event. It is also possible to reprocess much of the<br>SHEF data if the hydro database needs to be reconstructed<br>for an event. |
| geo_data  | Boundary coordinates<br>of the HRAP<br>(Hydrological Rainfall<br>Analysis Project) grid<br>for a WFO. | This file is different for each WFO. The gridded data files in<br>the remaining directories are in XMRG format (a binary grid)<br>using a subset of a national HRAP grid. Your WFO's file is<br>located at this location on dx3 or dx4:<br>/awips2/edex/data/share/hydroapps/geo_data/host/ascii/<br>coord host.dat                                                                                                    |
|           |                                                                                                    | This file is necessary to display the griddedffg, best estimate qpe and mpe files. It is also necessary if you wanted to reprocess XMRG-format HPE files for FFMP.                                                                                                    |

| griddedffg/misc | XMRG format<br>version of FFG for<br>your WFO. This<br>grid is displayable<br>in the Hydro<br>Perspective | These files contain gridded FFG for 1-, 3- and 6-hour periods.<br>These files normally remain on your system for 2 days.<br>The files are located in this directory on dx3 or dx4:<br>/awips2/edex/data/share/hydroapps/whfs/local/data/grid/misc/ |
|-----------------|----------------------------------------------------------------------------------------------------|----------------------------------------------------------------------------------------------------|
|                 |                                                                                                    | Here are some example filenames for the LIX case:                                                                                                    |
|                 |                                                                                                    | LIX201602220001.ffg<br>LIX201602220003.ffg<br>LIX201602220006.ffg                                                                                                    |
|                 |                                                                                                    | The format is XXXYYYYMMDDHHFF.ffg, where XXX is the WFO ID, FF is the forecast period (01, 03, and 06). Thus, these particular files are for February 22, 2016 at 00 UTC.                                                                          |
| hpe             | These are XMRG<br>format files for the<br>High Resolution<br>Precipitation                                | The hydro simulation currently does not utilize these files, but they<br>may be useful for reprocessing HPE for FFMP. These are the "raw"<br>format files for HPE, Bias HPE, and HPN (HPN files are in a<br>"nowcast" directory.).                 |
|                 | Estimates<br>produced at your<br>own WFO.                                                                 | These files are found at the following directory on dx3 or dx4:                                                                                                    |
|                 |                                                                                                    | /awips2/edex/data/share/hydroapps/precip_proc/local/data/hpe/                                                                                                    |
|                 |                                                                                                    | The previous day's files up to 09Z are purged each day at 1200 UTC, so there is a three-hour daily window between 9Z and 12Z where files can be obtained for the previous day.                                                                     |
| mpe/qpe         | These are XMRG format files for the                                                                       | These files normally remain on your system for 2 days.                                                                                                    |
|                 | Best Estimate<br>QPE produced at                                                                          | The files are located in this directory on dx3 or dx4:                                                                                                    |
|                 | your own WFO.<br>This gridded data                                                                        | /awips2/edex/data/share/hydroapps/precip_proc/local/data/mpe/                                                                                                    |
|                 | is viewed in the<br>Hydro<br>Perspective.                                                                 | Here is an example file from the LIX case: xmrg0224201607z, which is for February 24, 2016 at 07 UTC.                                                                                                    |
|                 | Terspective.                                                                                              | By default, the MMOSAIC (multi-sensor mosaic from MPE) is used for the Best Estimate QPE.                                                                                                    |
| mpe             | These are XMRG<br>format files for<br>various                                                             | These files normally remain on your system for 2 days, but some files have a longer purge time.                                                                                                    |
|                 | precipitation<br>estimate mosaics                                                                         | The files are located in this directory on dx3 or dx4:                                                                                                    |
|                 | produced by the MPE (Multi-                                                                               | /awips2/edex/data/share/hydroapps/precip_proc/local/data/mpe.                                                                                                    |
|                 | sensor<br>Precipitation<br>Estimate) system<br>on a local AWIPS                                           | The filename is usually {PRODUCT}YYYYMMDDHHz, where<br>PRODUCT is the name of the particular MPE mosaic (e.g.<br>MMOSAIC, RMOSAIC, GAGEONLY, etc.)                                                                                                 |
|                 | system.                                                                                                   | Here are a few sample filenames:                                                                                                    |
|                 | These are<br>viewable by the<br>MPE perspective.                                                          | gageonly/GAGEONLY2016022123z<br>mmosaic/MMOSAIC2016022123z<br>rmosaic/RMOSAIC2016022123z                                                                                                    |
|                 |                                                                                                    |                                                                                                    |

2. In the WES-2 Bridge case manager, right-click on the "WES-2 Bridge 17.3.1 Hydro Test Case (LIX 2016-02-23)" and select Load Case.

Note: Loading and running a simulation for a hydro case is the same as for any other case.

- **3.** Start the simulation by selecting **WES-2 Bridge 17.3.1 Hydro Test Case (LIX 2016-02-23)** in the Available Cases tab. Then **right-click** and select **Simulation**.
- 4. Set the Start Date for the Simulation Data Time Range to 2016-02-23 16:00
- 5. Click the **Simulate** button.

**Note:** It may take several minutes for the simulation to initialize. When the simulation is ready to run, a CAVE window should launch and the simulation controls window should appear.

- 6. Press the Play button in the Simulation Controls.
- 7. Use the **Open Perspective** button to change to the **Hydro Perspective** or use the CAVE menu and choose **Perspective** then **Hydro**.
- 8. Find the Bogalusa stream gauge station, in the northeast portion of the CWA (highlighted with a red circle in the figure below). **Double-click** the station to select it (it becomes highlighted in a red box). **Right-click** on the station, and click **Timeseries**.

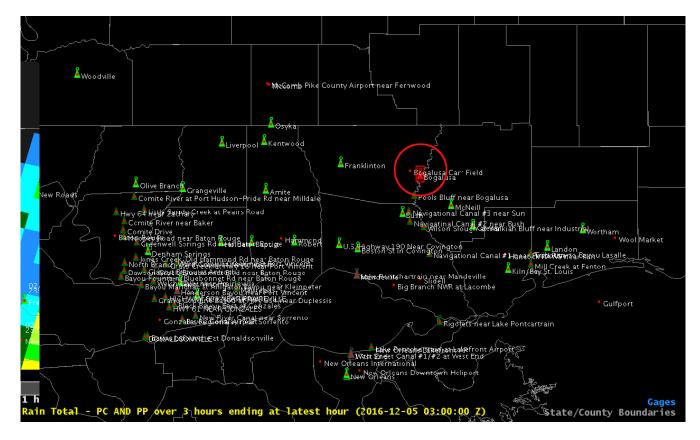

9. In the Time Series Control dialog, highlight the HG RG and HG FF lines in the lower list box and then click the **Graph** button. You should see a hydrograph similar to the one below.

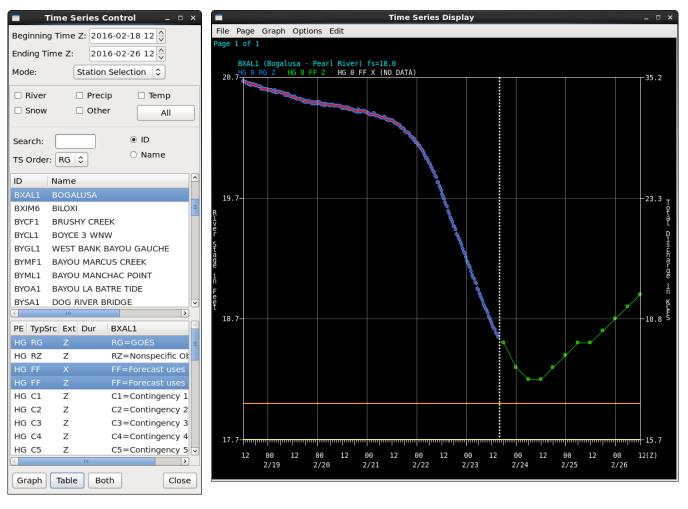

10. In the CAVE window, click Map Data then Best Estimate QPE. In the resulting Dialog Box, ensure the Date/time is 2016-02-23 16 and then click the Show Data button. The Hydro perspective window should look similar to the image at the right.

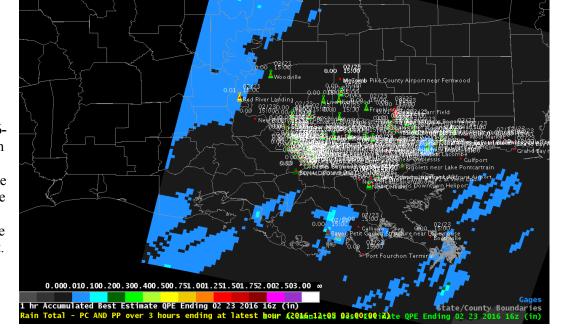

11. Find the Simulation Controls window and click the Skip button. Skip to 2016-02-23 2300 UTC.

Note: The Hydro Apps displays do not typically auto-update like their D2D counterparts.

12. Force the main Hydro Perspective Window to update by finding the **Best Estimate QPE** dialog, ensuring the date is now 2016-02-23 23 and clicking the Show Data button. Also find the Point Data Control dialog (you can choose the **MapData** menu and **Point Data Control** option). Click its **Map** button to force a screen refresh. This display should update and look similar to the image on the next page.

| Display Best Estimate QPE ×           |
|---------------------------------------|
| QPE Source                            |
| ● Local ○ RFC                         |
| Select Date/Time: 2016-02-23 23 ×     |
| ● Accumulate ○ Time Lapse K < > > → ◆ |
| (max 72 hours) (max 24 hours)         |
| Duration: 1                           |
| Display As: Grid                      |
| Annotate: 🗆 Ids 🗆 Labels              |
| Show Data End Lapse Clear Data Close  |

| Point Data Control 🛛 🗙                                                                                |  |  |  |  |
|----------------------------------------------------------------------------------------------------|--|--|--|--|
| Presets/Query Mode                                                                                    |  |  |  |  |
| Selected Ansorge_LIX_Precip 🗘                                                                         |  |  |  |  |
| Query Mode Save Delete                                                                                |  |  |  |  |
| Elements                                                                                              |  |  |  |  |
| Rain     Image: Construction       PC and PP     Image: Construction                                  |  |  |  |  |
| Value/Time                                                                                            |  |  |  |  |
| <ul> <li>▲ 2016-12-05 17:00</li> <li>▲ 3 ♥ Hrs</li> </ul>                                             |  |  |  |  |
| Value Is Latest Value                                                                                 |  |  |  |  |
| Filtering                                                                                             |  |  |  |  |
| □ Type/Source                                                                                         |  |  |  |  |
| Service Area Data Source                                                                              |  |  |  |  |
| Show NonFcstPts  Show Missing                                                                         |  |  |  |  |
| Show Pts With Value Not = $ $ $\bigcirc$ -9999.0                                                      |  |  |  |  |
| Show Pts With Any Elev S-9999.0                                                                       |  |  |  |  |
| Display                                                                                               |  |  |  |  |
| ☑ Value 🗆 Id 🗹 Name 🗹 Icon                                                                            |  |  |  |  |
| $\bigcirc$ None $\ensuremath{ ule}$ Time $\ensuremath{ ule}$ Elevation $\ensuremath{ ule}$ Param Code |  |  |  |  |
| ☑ Color River Icons                                                                                   |  |  |  |  |
| River Color/Value Based On: Max (Obs, Fcst)                                                           |  |  |  |  |
| Display Values As: Raw Value/Stage Flow                                                               |  |  |  |  |
| Tabulate Unmap Map Close                                                                              |  |  |  |  |

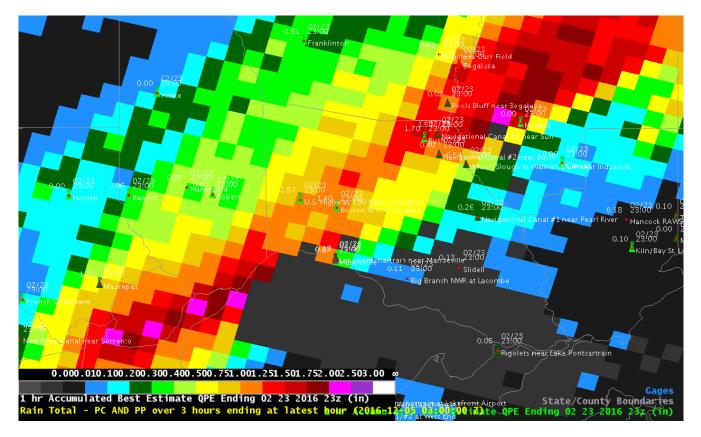

- 13. Find the **Time Series Control** dialog and click the **Graph** button, and the hydrograph plot should update. Notice how the most recent precipitation has caused the stream stage to deviate from the forecasted values.
- **14.** Use the Simulation Controls to **STOP** the simulation. Finally, unload the case.

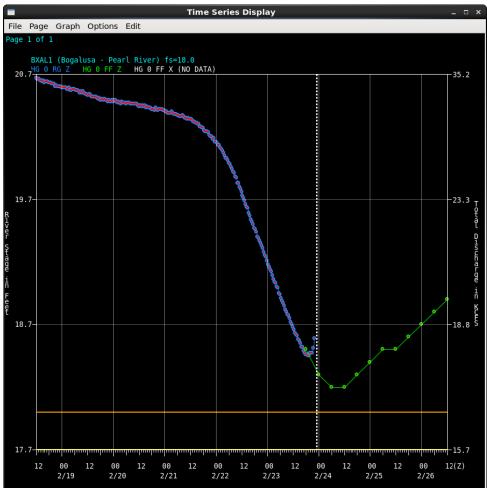